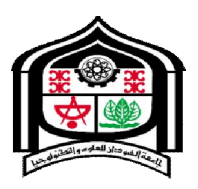

# **جامعة السودان للعلوم والتكنولوجیا**

# **كلیة علوم الحاسوب وتقانة المعلومات تطو یر بوابة الطالِ ب للهواتف الذكیة**

# **Developing Student Portal forSmart Phones**

**مشروع مقدم كأحد متطلبات الحصول على بكالوریوس الشرف في نظم الحاسوب والشبكات إعداد:** 

**إسراء محمد فضل االله** 

**الاء الطیب العبید** 

**یاسر عبد الغني علي إشراف :** 

**أ/إنتصار إبراھیم محمد** 

**توقیع المشرف........:**

**أكتوبر2018** 

**الآیة**

.<br>د صد ر َفْنَا ف<sub>ِي</sub> ه َذَا الْقُر**قْالِّلَ تِعِالْبِلِي**َّالِوَلِ م<sub>َ</sub> نكُلٍّ م َ ثَلٍ و كَانَ الإِنسانُ أَكْثَر َ شَي ْ ءٍ جَدَلا**)** 

**سورة الكهف الآیة رقم(54)** 

# **الحمدالله**

اللهم لك الحمد والشكر في الأولى ولك الحمد والشكر في الأخرة ولك الحمد والشكر من قبل ولك الحمد والشكر من بعد ،الحمدالله على نعمة السمع والبصر والعقل والجسد .

الحمد لله الّذي بعز ّ ته وجلاله تتم ّ الصالحات، یا رب ّ لك الحمد كما ینبغي لجلال وجهك ولعظیم سلطانك.

.<br>تَأَذَّن َ فَال**َ تُبْكَلُمِ<sub>ك</sub>ْ (اَل**َ<sub>ّلِ</sub>كْ شَكَر ْ تُم ْ لأَوْ زَلِيَبِنَذَّكُمْ ن<sup>َ مُ</sup>تُدُم ۚ إِنَّ عَ ذَابِي لَشَدِید ").

## **الإھداء**

إلى من جرع الكأس فارغاً لیسقیني قطرة حب إلى من كلّت أنامله لیقدم لنا لحظة سعادة إلى من حصد الأشواك عن دربي لیمهد لي طریق العلم إلى القلب الكبیر(والدي العزیز) إلى من أرضعتني الحب والحنان إلى رمز الحب وبلسم الشفاء إلى القلب الناصع بالبیاض(والدتي الحبیبة) إلى القلوب الطاهرة الرقیقة والنفوس البریئة إلى ریاحین(إخوتي) حیاتي

الآن تفتح الأشرعة وترفع المرساة لتنطلق السفینة في عرض بحر واسع مظلم هو بحر الحیاة وفي هذه الظلمة لا یضيء إلا قندیل الذكریات ذكریات الأخوة البعیدة إلى الذین أحببتهم وأحبوني (أصدقائي ).

# **شكروعرفان**

إلهي لایطیب العمل إلا بشكرك ولایطیب الشكر إلا بحمدك فلك الحمد أولاً وأخراً . ولاتطیب اللحظات إلا بذكرك . ولا تطیب الآخرة إلا بعفوك . ولا تطیب الجنة إلا برؤیتك.

ونخصبالجزیل الشكر والعرفان إلى كل من أشعل شمعة في دروب عملنا و وا ٕ لى من وقف على المنابر وأعطى من حصیلة فكره لینیر دربنا،ولننسىفضلأسرناعلینافدائماكانوالذراعالأیمنلنافیكلشيءولهمجزیلالشكر.

## **المستخلص**

بوابة الطالب الإلكترونیة هى تطبیق لمستخدمي نظام الأندروید والتي تقوم بتقدیم الخدمات لطلاب الجامعة إلكترونیا، حیث یستطیع الطالب من خلال هذه البوابة الإطلاع على كافة المعلومات والبیانات الخاصة به والخدمات أخرى مثل (الإعلانات، الجدول الدراسي، التقویم الدراسي،الخطة الدراسیة،النتیجة الفصلیة،الكورسات، التسجیل الإلكتروني) .

للإستفادة من هذه الخدمة، یتوجب على الطالب أن یقوم بإنشاء حسابه الخاص من خلال التسجیل في "نظام جامعة السودان للعلوم والتكنولوجیا" عبر الموبایل یتم من خلال الرقم الجامعي وكلمة المرور الخاصة بالطالب.

تم التطویر التطبیق من خلال أندروید أستودیو بإستخدام لغات JSON,JAVA، ومن ثم الإتصال مع نظام إدارة قواعد البیانات MySQL من خلال ملفات PHP.

ه

# **Abstract**

The Student Portal is an application for Android users, which provide services to university students electronically. Through this portal, students can view all information and data related to it.

and other services (such as announcements, study schedule, academic calendar, study plan, quarterly results, courses, Electronic registration).

To take advantage of this service, students must create their own account by registering in the "Sudan University of Science and Technology" system via mobile phone through the university ID and password.

The application was developed through Android Studio using JAVA, JSON, and then connects to the MySQL database management system through PHP files.

فهرس المحتويات

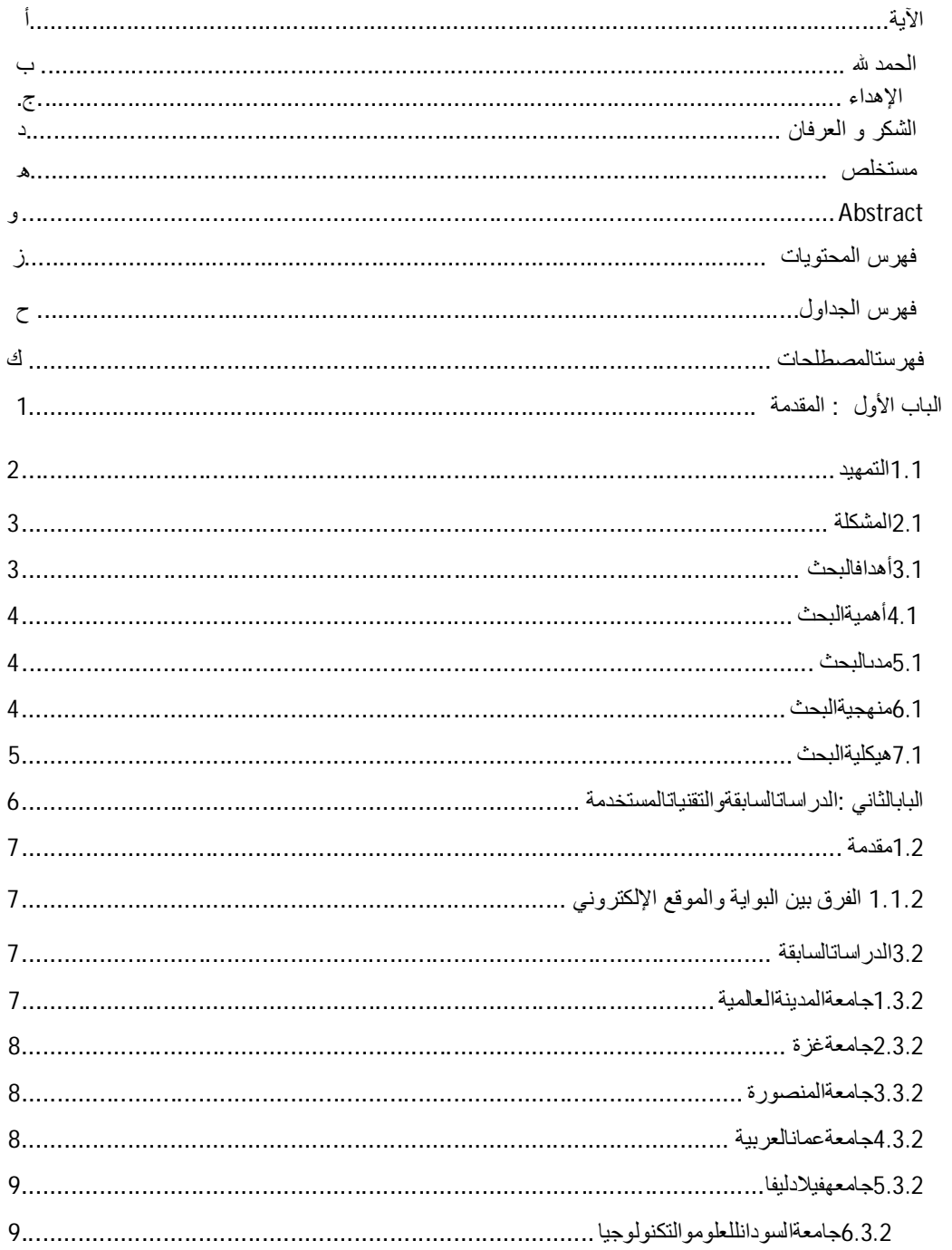

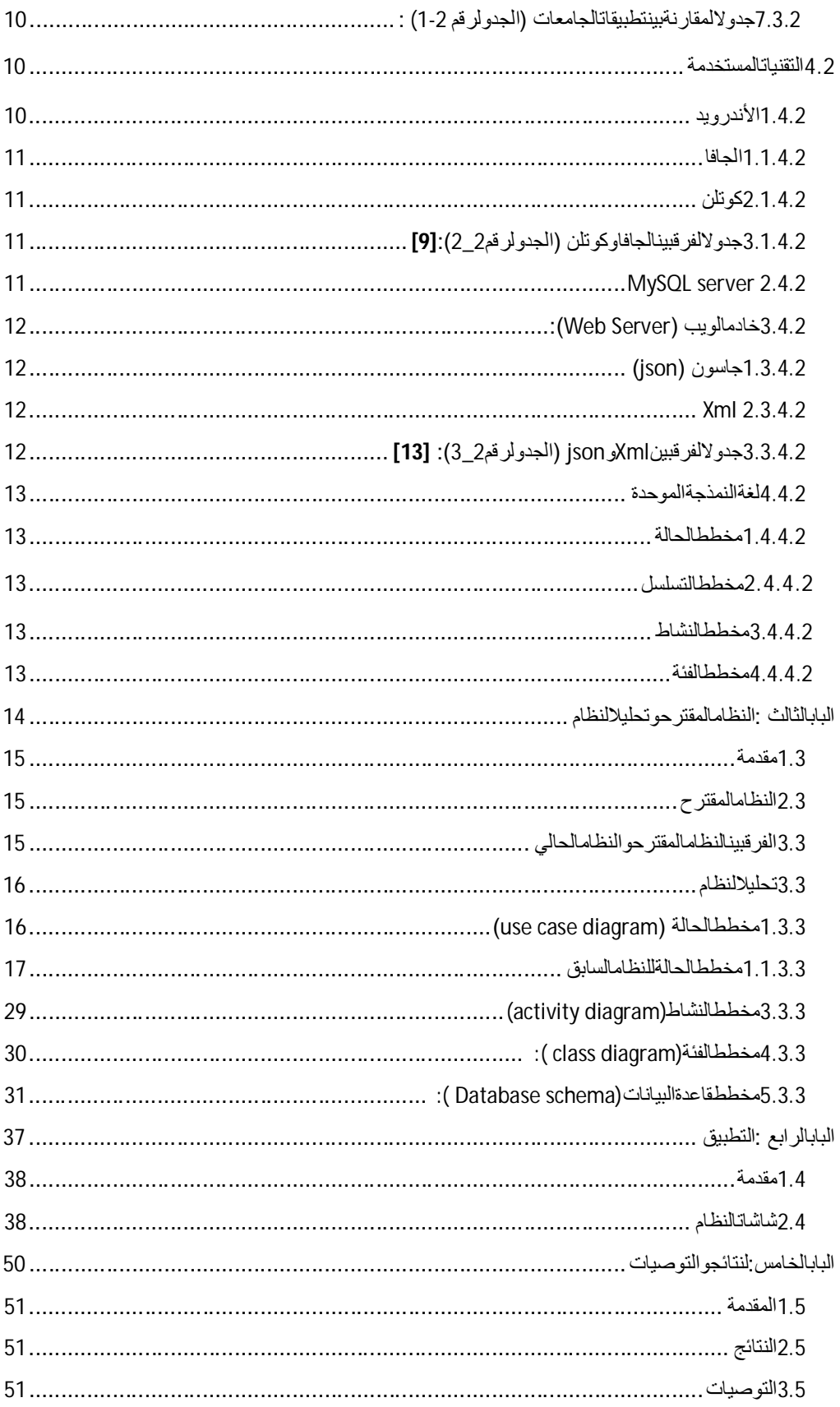

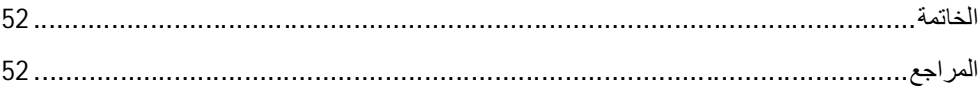

فهرس الجداول

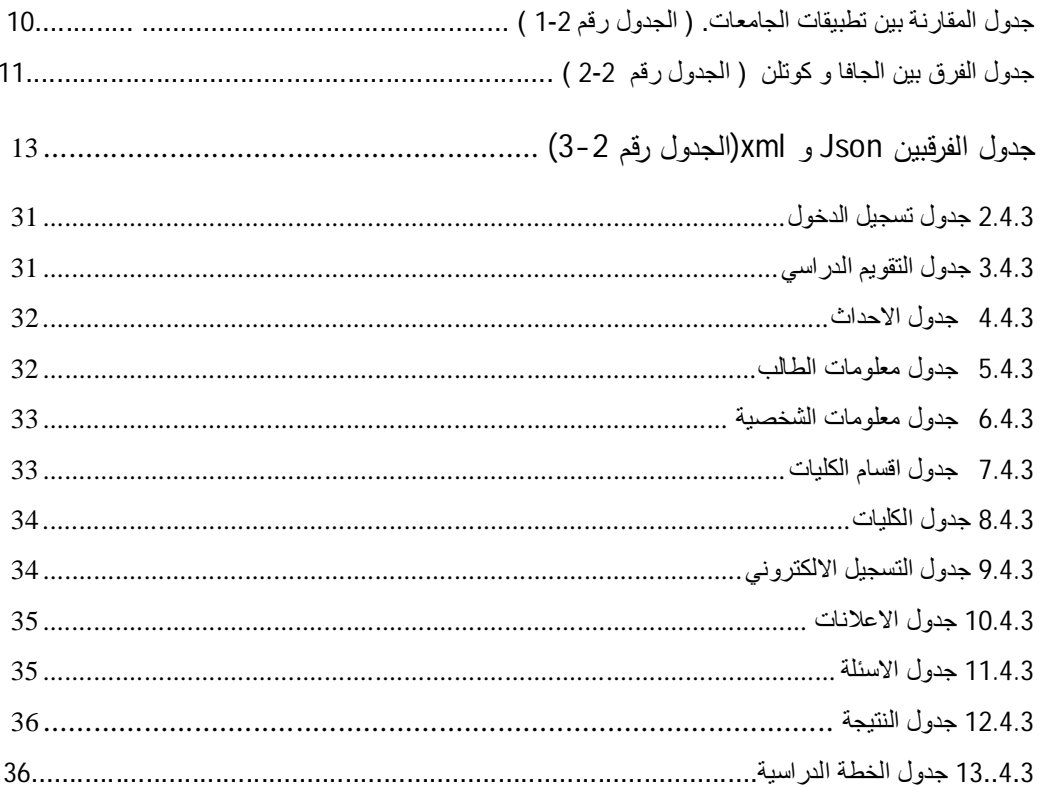

# **فهرست المصطلحات**

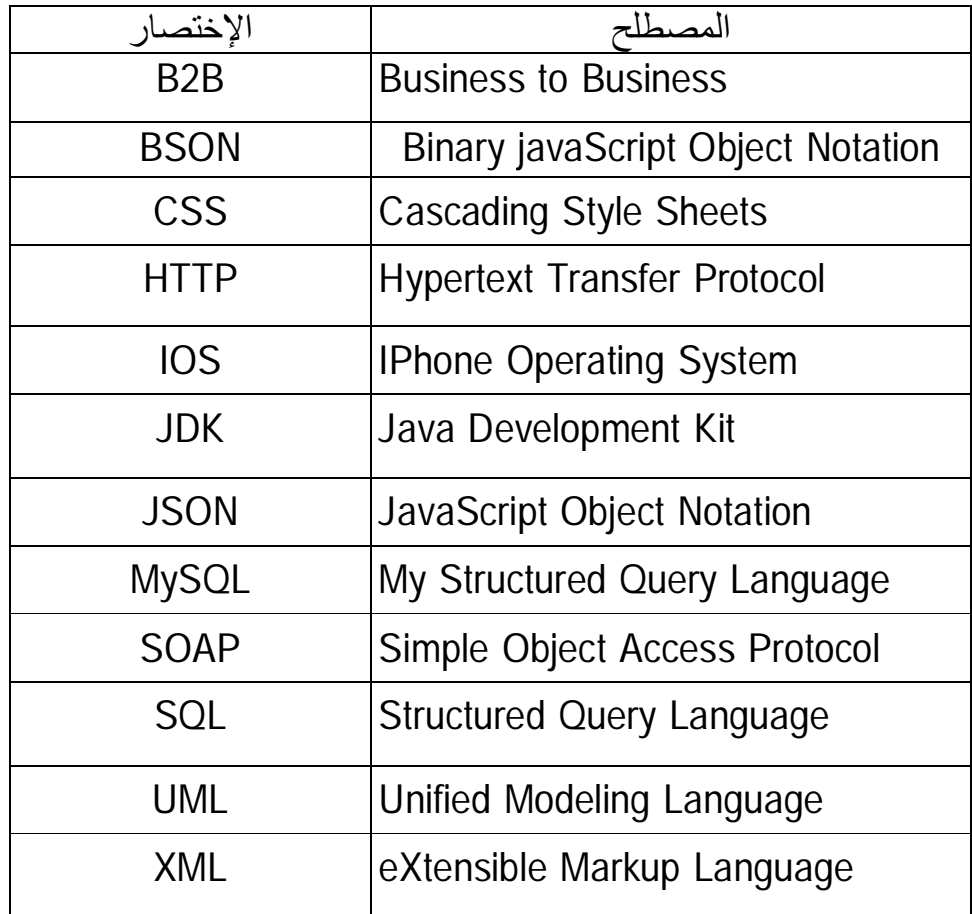

# **الباب الأول المقدمة**

# **1.1التمهید**:

فى ظل التقدم الكبیر فى التكنولوجیا، وا ٕ زدیاد عدد مستخدمي شبكة الإنترنت, كان لابد من تسخیر هذه التقنیات الحدیثة ؛ فى دعم مسیرة الطلاب التعلیمیة ،وتوفیر الوقت والجهد والمال في الحصول علي المعلومات والخدمات الإلكترونیة والبیانات الخاصه بهم، مع مراعاة خصوصیة الطالب فى الاستخدام.

كلمة بوابة مأخوذة من المصطلح الإنجلیزي Portal ویعني المدخل أو الباب، والبوابة في مفهوم الإنترنت یعني موقعاً إلكترونیاً یمتلئ بالبیانات والمعلومات الخاصة بموضوع معین، ومنها ما هو خاص بشخص أو فرد معین، حیث یتطلب الوصول إلى بعضٍ هذه المعلومات أن یكون المستخدم مسجَّلاً ضمن المستخدمین لهذا الموقع؛ تتضمن البوابة الإلكترونیة كافة الممارسات التي تمارسها الجامعة السودان على أرض الواقع[16].

البوابات العمودیة: هي بوابات تتناول شریحة محددة من الناس، إذ تركز المعلومات الموجودة فیها على هدف محدد.

البوابات القطاعیة:وهيB2Bوتُدعى أیضاً بوابات الأعمال التي تخدم الأعمال.

البوابات الأفقیة :وهي تقدم مجموعة واسعة ومتنوعة من المواد والمواضیع ذات الطابع العام.

وتصنف هذه البوابات إلى:

## **2.1 المشكلة:**

تكمن المشكلة الأساسیة في الجهد في الذهاب الى مكتب المسجل وسحب الإستمار ة والدفع بطرقهِ المختلفه وترقب البورد لمعرفة النتیجة, و الإعلانات .

عدم توفر نافذة أو بوابة موحدة للنظم الموجودة بالجامعة ولها علاقة بهم، تقوم بخدمة طلاب جامعة السودانوفي متناول أیدي الطلاب، ویسهل الإستفاده من خدمات القبول والتسجیل و الخدمات الإلكترونیه التي تدعم الطلاب مثل الإعلانات و الحصول على الجدول الدراسي و التقویم و الخطة الدراسیة و النتیجة الفصلیة وغیرها من الخدمات .

# **3.1 أهداف البحث:**

 إنشاء بوابة إلكترونیة تكون مقصد لكل الطلاب تحتو ي علىكلِ المعلومات التى تخــص الطالب .

 توفیر معلومات الجدول الدراسي, و التقویم الدراسي, و الخطة الدراسیة للطالب، الإعلانات ، و معلومات الطالب الخاصة به.

- تقلیل الجهد في الحصول علي النتیجة بأسهل الطرق التي یوفرها التطبیق.
	- تسهیل اجراءات عملیة تسجیل الطالب للفصل الدراسي القادم .

# **4.1أهمیة البحث:**

إن أهمیة هذا البحث تتمثل فى الوصول الى المعلومات التى تخص الطالب، تقلیل الضغط والجهد على مكتب المسجل، وتوفیر بورد الإلكتروني یحتوي على الجدوال والنتیجة و الإعلانات و التنبیهات بالتالي یقلل من طباعة الأوراق التي ستؤدي الى تقلیل المال.

# **5.1 مدى البحث:**

التطبیق یمكن الطالب من الإستفادة منالخدمات الإلكترونیة التى یوفرهانظام الجامعة. تشمل بوابة الطالب على الطلاب المسجلین لدى جامعة السودان للعلوم و التكنولوجیا .

# **6.1 منهجیة البحث:**

تصمیم تطبیق موبایل لتقدیم الخدمات للطلاب(النتیجة، التقویم،الجداول، والتسجیل الالكتروني،الخطة دراسیة، الإعلانات)، حیث تم جمعالمعلومات عن الأنظمة من الجهات المعنیة بعد إجراء عدد من المقابلات لمدیر ي هذه النظم، وبعدذلك تم اخذ صورة من المعلومات، وتم معالجتها على أسس ومفاهیم البوابات الإلكترونیة؛ التى تتیح هذهالبیاناتعلى التطبیق عند دخول الطالب إلیها، و تم إختبار التطبیقعلى قاعدة بیانات إفتراضیة.

# 7.1**هیكلیة البحث:**

یحتوى هذا البحث على خمسة أبواب،الباب الأول یتحدث عن المقدمة والثاني عن الدراسات السابقة و التقنیات المستخدمة، والثالث علىالتحلیل والتصمیم، والرابع عن التنفیذ، والخامس عن التوصیات و النتائج و الخاتمة.

# **الباب الثاني**

**الدراسات السابقة**

# **والتقنیات المستخدمة**

# **1.2مقدمة:**

تحتوىهذهالبوابةعلىالمعلوماتالهامةالتى یحتاجهاالطالب،وهذهالبوابةتتیحلكلطالبالتعاملمعها من خلال تسجیل الدخول الى البوابة عن طریق الرقم الجامعي والرقم السري والتعرف على الخدمات التىتقدمها البوابة**.** 

#### **1.1.2الفرق بین البوابة والموقع الإلكتروني**

یكمن الفرق الأساسى بین البوابة والموقع فى التقنیات المستخدمة فى بیئة البوابة الإلكترونیة إذا یتفقان فى بعض التقنیات , والتطبیقات مثل User، Server Web، Database، Application Server؛ الى أن البوابة تتمیز ببعض المكونات والتطبیقات الإضافیة مثلMetadata ، ،Categorization Engine ،Filters ،Index ، Virtual Card ،CrawlerContent **Repository** 

. Management System ،EAI (Enterprise Application Integration) والهدفمنهذهالإضافاتتجمیعوا ٕ دارةالبیانات[19]

## **3.2 الدراسات السابقة:**

#### 1.3.2**جامعة المدینة العالمیة-:**

یوم الخمیس الموافق 7 /ینایر/ 2016م, تم انشاء تطبیق بوابة الطالب للهواتف الذكیة بنظام الاندروید ویحتوي التطبیق على خدمات موجهة لطلاب الجامعة حیث یدعم الاصدار الاول خدمات الاستعلام عن الوضع الاكادیمي والمعدلات و الجدول الدراسي وایضا تحتوي على الاستعلام التفصیلي عن السجل الاكادیمي و الاطلاع على الخطة الكاملة للمواد اللاسیة كلٍ بحسب تخصصه كما تحتوي أیضا على معرفة وضع الطالب المالي[1].

#### 2.3.2**جامعةغز ة**-:

تم إنشاؤها عام2016تحتوي البوابة على معلومات الطالب و صفحه الاجندة الفصلیة و الجدول الدراسي و التسجیل الفصلي و النتائج الفصلیه و الخطه الدراسیه و الاعلانات و الخدمات الإلكترونیة للطالب.

#### 3.3.2**جامعة المنصورة-:**

یوم الخمیس /26اكتوبر2017/تطبیق "بوابة الطالب للھواتف الذكیة" بنظام أندروید ونظام (iOS(.

تقوم بتوفیر العدید من الخدمات لنظام الساعات المعتمدة كالإطلاع على البیانات الشخصیةوالجدوال الدراسیة ، بالإضافة إلي الإطلاع على المصروفات الدراسیة، وجدول الإمتحانات و النتائج المعلنة وتنبیھات للطالب عند إعلان النتیجة .

كما تحتوي أیضا على عرض المطاعم المتاحة داخل الجامعة، مع إمكانیة إستعراض قوائم الطعام[3].

#### 4.3.2**جامعة عمان العربیة-:**

لأعضاء الھیئة التدریسیة وللطلاب تطبیق الجامعة الذكي وذلك على نظام الأیفون و الأندروید ، یوفر ھذا التطبیق العدید من الخدمات ابرزھاإعلانات الجامعة ,والأخبار الرسمیة , والتقویم الجامعي, و الجداول الدراسیة للطلاب والمدرسین و علامات المواد و تذكیر بموعد المحاضرات قبل بدئھا[4].

#### 5.3.2 **جامعه فیلادلیفا-:**

تقوم على تقدیم الخدمات الإلكترونیة لطلاب الجامعة، حیث یستطیع الطالب من خلال هذه البوابة الإطلاع على كافة المعلومات والبیانات الخاصة به مثل (الإعلانات، الجدول الدراسي، مواعید الإمتحانات، العلامات، الوضع المالي، التسجیل الإلكتروني) بالإضافة إلى خدمات أخرى[5]

#### 6.3.2**جامعة السودان للعلوم والتكنولوجیا-:**

فى أكتوبر2016 تم إنشاء البوابة الإلكترونیة للطالب تقوم بدراسة الحالة على النظم الاكادیمیة والمالیة وذلك من خلال عنوان فرعي من موقع الجامعة الالكترونیومتطورة بالأوراكل.

من الخدمات التي توفرھا الإستعلام عن النتیجة الحالیة و السابقة كما تمكن البوابة أولیاء الامورمن متابعة أبنائھم ومعرفة تقیّ مھم الدراسي وموقفھم الاكادیمي والمالیومعرفة متبقى الرسوم الدراسیة، وتفاصیل الرسوم المدفوعة وتاریخ الدفع ورقم الإیصال وتاریخھ،الإستعلام عن الرسوم الدراسیة و یتم إطلاعھم على لوائح الجامعة[2].

| الاطلاععلى اللوائح | الإعلان      | مطاعمالمتاحة | الخطةالدراسية | <b>Elli</b>  | الوضع العالي | الوضعا لإكاديمي | التسجيل الالكترونس | آلجه ل آلترانسي | التنقويعالم لايسي | الجامعات                               |  |
|--------------------|--------------|--------------|---------------|--------------|--------------|-----------------|--------------------|-----------------|-------------------|----------------------------------------|--|
|                    |              |              | $\checkmark$  | $\checkmark$ | $\checkmark$ | $\checkmark$    |                    | $\checkmark$    | ✓                 | جامعةالمدينةالعالمية                   |  |
|                    | $\checkmark$ | $\checkmark$ |               | $\checkmark$ | ✓            |                 |                    | ✓               |                   | جامعةالمنصورة                          |  |
|                    | $\checkmark$ |              |               | $\checkmark$ | ✓            |                 | $\checkmark$       |                 |                   | جامعهفيلادليفا                         |  |
|                    | $\checkmark$ |              | $\checkmark$  | $\checkmark$ |              |                 |                    | ✓               | $\checkmark$      | جامعةعمانالعربية                       |  |
|                    |              |              | $\checkmark$  |              |              |                 |                    | $\checkmark$    | $\checkmark$      | جامعهالشرقالاوسط                       |  |
|                    |              |              |               | $\checkmark$ |              |                 |                    | $\checkmark$    |                   | الجامعهالهاشميه[7]                     |  |
|                    | $\checkmark$ |              |               |              |              |                 |                    | $\checkmark$    |                   | جامعة الزرقاء[8]                       |  |
| $\checkmark$       |              |              |               | $\checkmark$ | $\checkmark$ | $\checkmark$    | $\checkmark$       | ✓               | $\checkmark$      | السودانللعلوم<br>جامعة<br>والتكنولوجيا |  |

7.3.2**جدول المقارنة بین تطبیقات الجامعات (الجدول رقم** 1-2) **:** 

# **4.2 التقنیات المستخدمة-:**

### 1.4.2**الأندروید:**

هو نظام تشغیل مجاني ومفتوح المصدر، مبني على نواة لینكس،صُ مم أساساً للأجهزة ذات شاشات اللمس كالهواتف الذكیة, و الحواسیب اللوحیة، یتم تطویر الأندروید من قبل التحالف المفتوح للهواتف النقالة الذي تدیره شركة جوجل،حیث تقوم جوجل بفرض رسوم مالیة على الشركات المصنعة للأجهزة الخلویة؛ والتى تستخدم نظام أندروید في أجهزتها [11].

هي لغة برمجة عالیة المستو ى،قام بتطویرها جمیس جوسلینج من شركة (Systems micro Sun( ، اثناء محاولته تطویر لغة البرمجة ++C ، عام 1991وكانت تسم ّ ى ب(OAK(، ولكن فى عام 1995 قامتSystems micro Sun بتعدیلها، وأطلقت علیها جافا،وهي لغة تعتمد على الكائنات[20].

2.1.4.2 **كوتلن:**

هى عبارة عن لغة برمجة مفتوحة المصدر، قام بتطویرها وا ٕ بتكارها مجموعة مبرمجي تدعي Jet Brains الروسیة، ومتوافقة بشكل كامل مع حزمة تطویر جافا JDK . میزتها أنها تسمح لك بكتابة عدد أقل من الأسطر البرمجیة مقارنة بلغة الجافا، أقل بحوالى %20 [21].

| الوقت | إمكانيةالتشغيالمتداخل<br>Interop | الذاكرة | الأخطاء | المصدر | اللغة |
|-------|----------------------------------|---------|---------|--------|-------|
| اكثر  | لاتوجد                           | كبيرة   | أكثر    | مغلقة  | جافا  |
| أقل   | توجد                             | صغيرة   | أقل     | مفتوحة | كوتلن |

3.1.4.2 **جدول الفرقبین الجافا و كوتلن (الجدول رقم** 2\_2**):[9]** 

:MySQL server 2.4.2

هو برنامج إدارة قواعد البیانات یساعد مستخدمیه فى تخزین،و تنظیم والعثور على البیانات ، ویعتمد التعامل معه على لغة sql وهو من المنتجات المفتوحة المصدر مكتوبة بلغة ال++C والC .یتمیز

server MySQL بسرعته العالیة لأنه خادم قواعد بیانات متعدد المسالك Multithreaded ، مما جعل إمكانیة الإستعلام عن قاعدة البیانات سریعة جداً , ویتمیزبسهولة ربط جداوله بواجهة المستخدم التى تصمم بلغات البرمجة [10].

### 3.4.2 **خادم الویب (**Server Web**(:**

هو نظام أو برنامج قادر على التعامل مع البیانات عبر الشبكة المحلیة أو الإنترنت بإستخدام تقنیتین مفتوحتي المصدر هما SOAP وXML، ویتكون خادم الویب من خادم فعلي ، ونظام تشغیل (OS (، وبرنامج خاصبتسهیل الإتصال (HTTP] (11[.

#### 1.3.4.2**جاسون (**json**(:**

هى صیغة تمثیل, وتبادل البیانات, وا ٕستعابها, وقر اءتها من قبل البشر ، ویسهل ایضاً تحلیل وا ٕستخدام هذه البیانات فى لغات البرمجة المختلفة ، و عادة ما یتم إستخدام هذه الطریقة (Json ( لتسهیل نقل, وتحلیل, وتولید البیانات من جهاز المستخدم الى جهاز الخادم /السیرفر والعكس [17].

 **:**Xml 2.3.4.2

هى لغة تقوم بتنظیم البیانات بطریقة لها معني (إستخدام أوسمة لها معني) [12].

# 3.3.4.2**جدولالفرق بین** Xml **<sup>و</sup>**json**)الجدول رقم** 2\_3**):[13]**

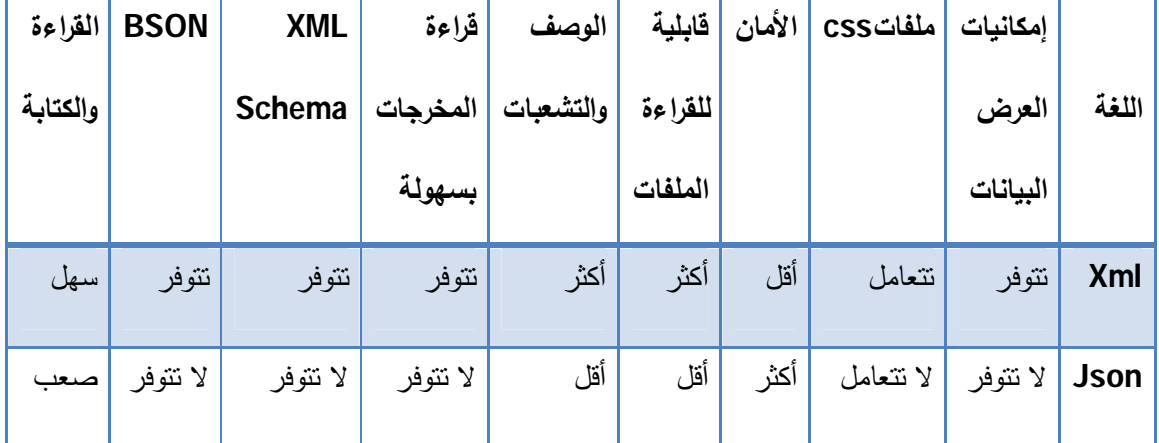

#### 4.4.2 **لغة النمذجة الموحدة:**

هى لغة نمذجة رسومیة تقدم لنا صیغة لوصف العناصر الرئسیة للنظم البرمجة [15].

1.4.4.2 **مخطط الحالة:** 

تستخدم مخططات الحالة لوصف سلوك النظام،تصف كل من الحالة المحتملة للكائن(object( عند حدوث الحالة [14].

#### **2.4.4.2 مخطط التسلسل:**

التسلسل الزمني للكائنات المشاركة فى التفاعل [14] .

#### **3.4.4.2 مخطط النشاط:**

یعرض المخططات الممیزة لمخطط الحالة [14].

#### **4.4.4.2 مخطط الفئة**:

یستخدم على نطاق واسع لوصف أنواع الكائنات الموجودة فى النظام وعلاقتها مع بعضها [14].

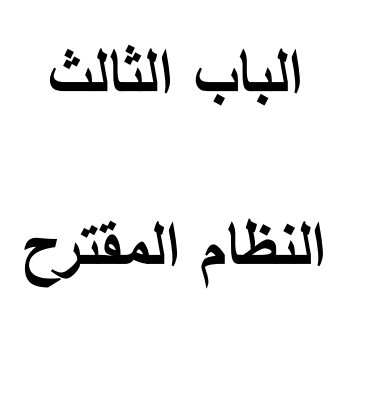

**وتحلیل النظام** 

# **1.3مقدمة:**

یبینهذاالبابالنظامالمقترح ویبین أیضاتحلیلالنظامبإستخداملغةالنمذجةالموحدة (UML(.

# **2.3النظام المقترح:**

النظام المقترح هو تطویر بوابة الطالب للهواتف الذكیة خاصة بطلاب جامعة السودان للعلوم والتكنولوجیا بإستخدام الأندروید إستدیو لعمل التطبیق، وبعض من لغات البرمجة الأخرى للربط مع قاعدة البیانات الموجودة فى نظام الجامعة الخاصة بالطلاب من : معلوماتهم الخاصة بهم إسم، نتیجة،خطة دراسیة،وتقویم دراسي،كور سات،وجداول دراسیة.

كما یمكنهم التسجیل للفصل الدراسي إلكترونیاً ، و رؤیة أخبار الجامعة والكلیة؛ وتغیر مواعید المحاضرات والإمتحانات.

# **3.3الفرق بین النظام المقترح والنظام الحالي:**

النظام المقترح بالطلاب من: معلوماتهم الخاصة بهم إسم، نتیجة،خطة دراسیة،وتقویم دراسي،كورسات،وجداول دراسیة.

كما یمكنهم التسجیل للفصل الدراسي إلكترونیا، و رؤیة أخبار الجامعة والكلیة؛ وتغیر مواعید المحاضرات والإمتحانات.

النظام الحالي معرفة النتیجة الحالیة للطالب وذلك من خلال عمل واجهة إستعلام فى نظام النتیجة. معرفة الموقف الأكادیمیالسابق للطالب وذلك من خلال عمل واجهة إستعلام فى نظام النتیجة؛متبـقي الرسوم للطالب وذلك من خلال عمل واجهة استعلام فى نظام التسجیل؛معرفة الموقف المالي الكلي للطالب وذلك من خلال عمل واجهة استعلام فىنظام التسجیل.

# **3.3 تحلیل النظام:**

تحلیل النظام یعتمد على إستخدام لغة النمذجة الموحدة (UML(الجزء التالي یحتوي على شرح مؤجز عن النظام،ورسومبیانیةتبین تحلیلھ.

### **:(**use case diagram**) الحالة مخطط**1.3.3

یتم فى مخطط الحالة توضیح الفرق فى النظام السابق والنظام الحالي لبوابة الطالب، والعملیات الأساسیة فى النظام التى یقوم بها الطالب والمشرف.

### 1.1.3.3 **مخطط الحالة للنظام السابق:**

یوضح عملیة تسجیل الدخول للنظام،عرض النتیجة الحالیة،الموقف المالي، والموقف الأكادیمي.

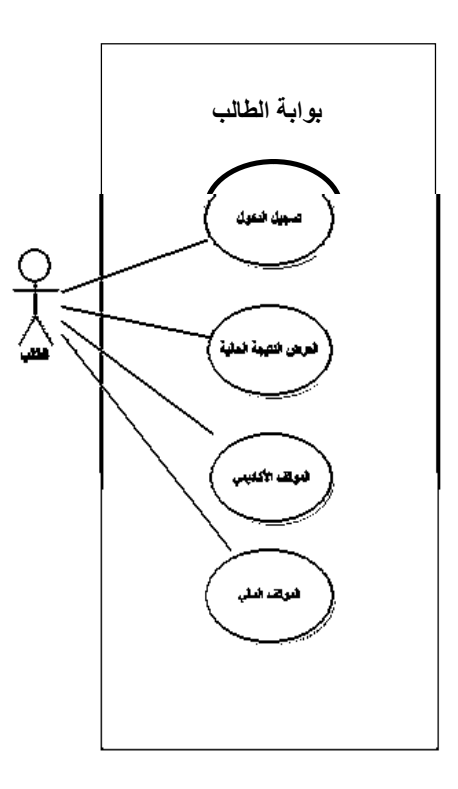

الشكل رقم(1-3) یوضح عملیات النظام السابق للبوابة

### **2.1.3.3 مخطط حالة العملیات للنظام الحالي:**

Ñ

یوضح هذا المخطط عملیة تسجیل الدخول الى النظام لكل من الطالب المشرف،التسجیل الإلكتروني للفصل الدراسي؛ والعرض؛ والتعدیل؛ والحذف؛والأضافة.

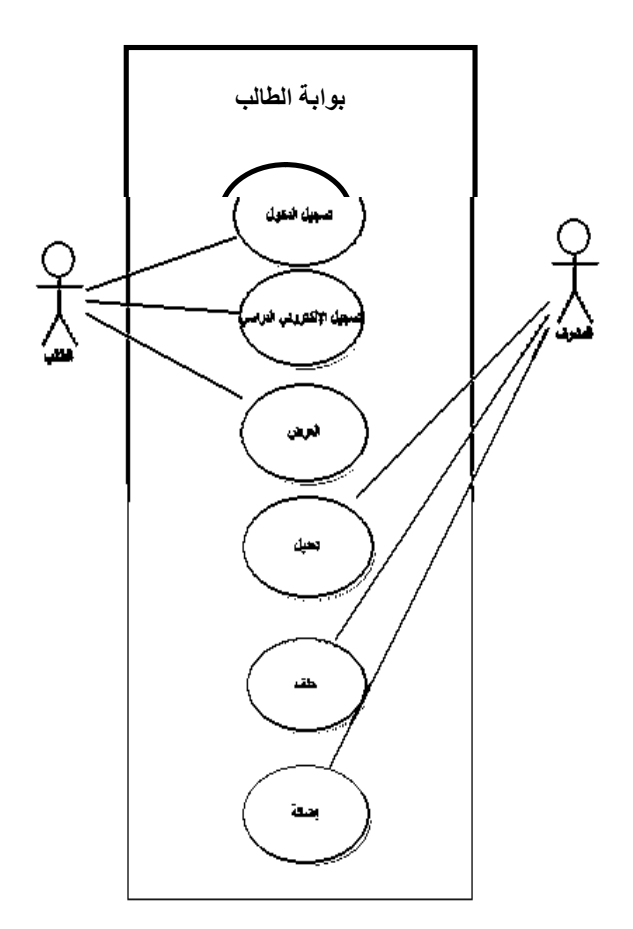

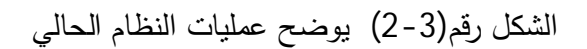

### **2.1.3.3 مخطط حالة عملیة العرض في النظام الحالي:**

عرض النتیجة،الخطة الدراسیة،الجدول الدراسي،التقویم الدراسي، معلومات الطالب، الإعلانات، طلب المساعدة،الأسئلة.

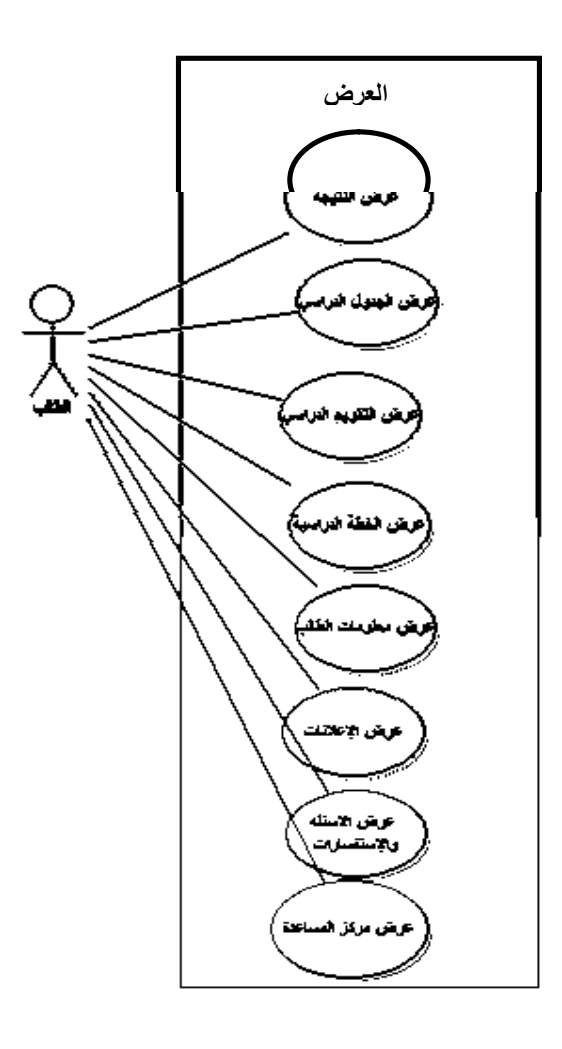

الشكل رقم(3-3) یوضح عملیات العرض في النظام

### **3.1.3.3 مخطط حالة عملیات التسجیل فى النظام الحالي:**

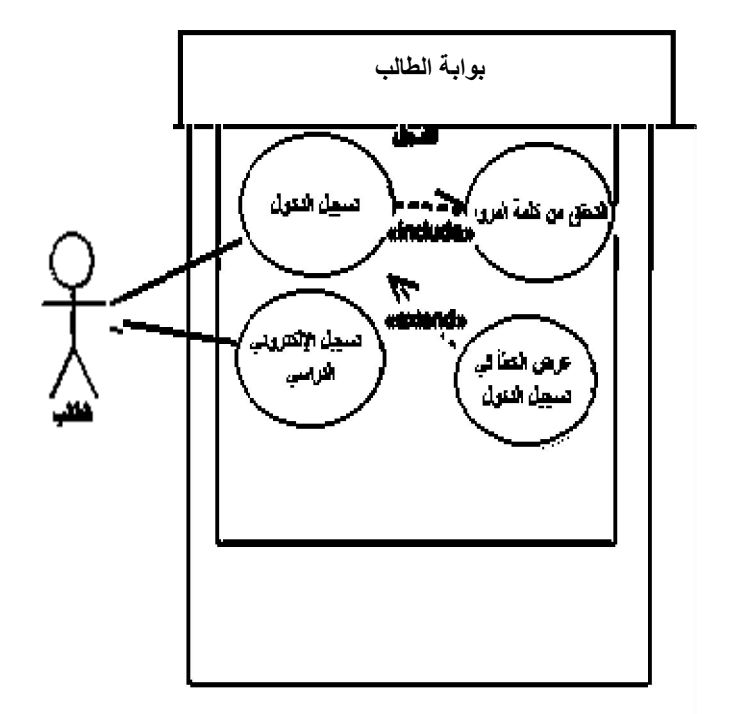

یوضح كیف تتم عملیة تسجیل الدخول الى النظام، التسجیل الإلكتروني للفصل الدراسي.

الشكل رقم(4-3) یوضح عملیة تسجیل الدخول فى النظام

#### **1.2.3.3مخطط التسلسل لدخول النظام:**

یوضح تسلسل عملیة تسجیل الدخول الى التطبیق والأحداث بین مكونات النظام،حیث یتم إرسال الرقم

الجامعي للمخدم،ومن ثم الى قاعدة البیانات حیث یتم التحقق من الرقم الجامعي.

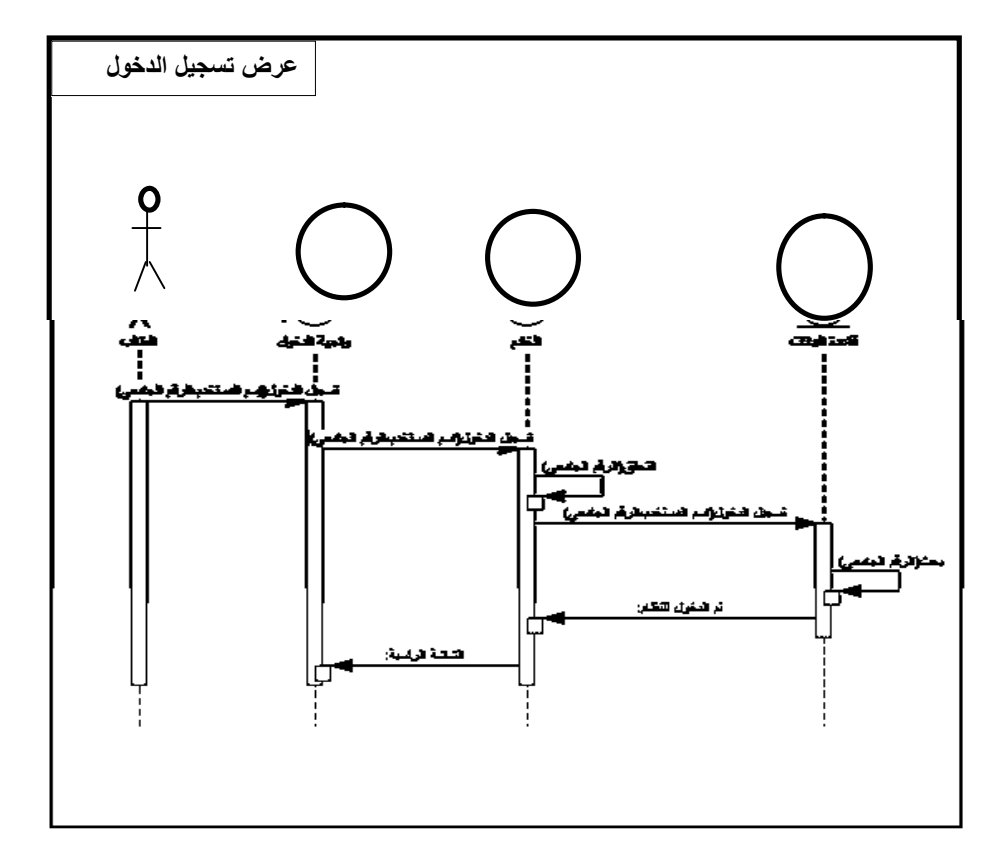

الشكل رقم(5-3) یوضح عملیة تسجیل الدخول للنظام

#### **2.2.3.3 مخطط التسلسلعرض معلومات الطالب:**

یوضح تسلسل عملیة عرض معلومات الطالب والأحداث بین مكونات النظام،حیث یتم إرسال الرقم الجامعي للمخدم،ومن ثم الى قاعدة البیانات، حیث یتم التحقق من الرقم الجامعيوا ٕ رسال البیانات الى شاشة عرض معلومات الطالب.

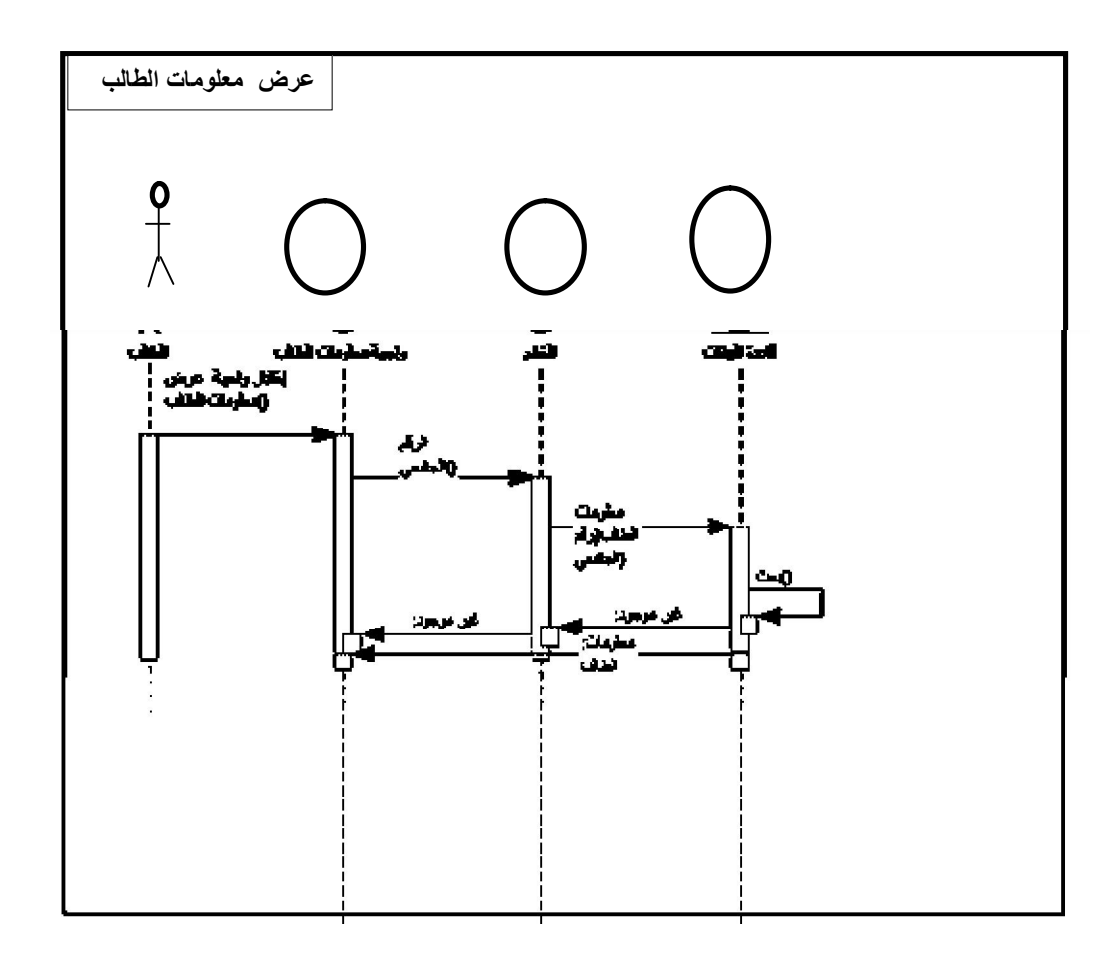

الشكل رقم(6-3) یوضح عملیة العرض لمعلومات الطالب

#### **3.2.3.3 مخطط التسلسلعرض الإعلانات:**

یوضح تسلسل عملیة عرض الإعلانات والأحداث بین مكونات النظام،حیث یتم إرسال الرقم الإعلان للمخدم،ومن ثم الى قاعدة البیانات، حیث یتم التحقق من الإعلان وا ٕ رسال البیانات الى شاشة عرض الإعلانات.

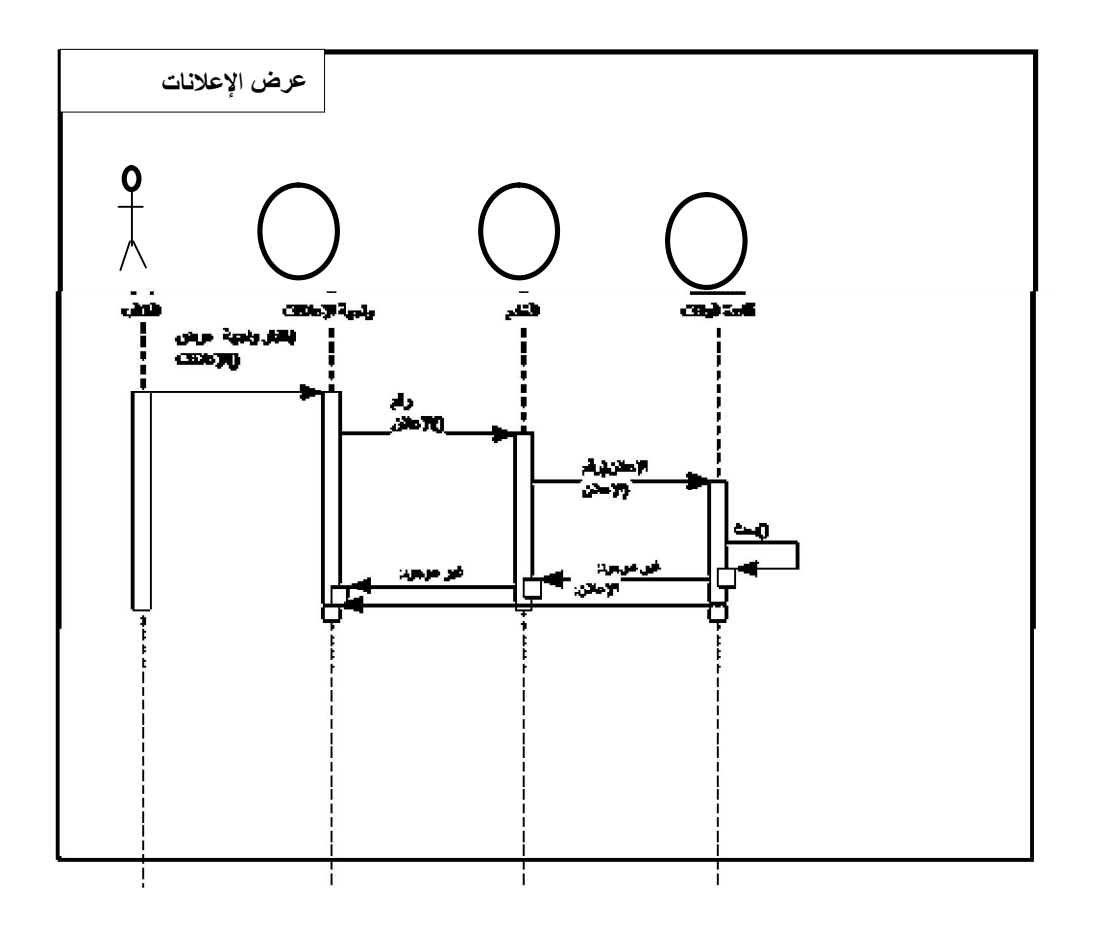

الشكل رقم(7-3) یوضح عملیة عرض الإعلانات

### **4.2.3.3 مخطط التسلسلعرض التقویم الدراسي:**

یوضح تسلسل عملیة عرض التقویم الدراسي والأحداث بین مكونات النظام،حیث یتم إرسال رقم الحدث للمخدم،ومن ثم الى قاعدة البیانات، حیث یتم التحقق من رقم الحدث وا ٕ رسال البیانات الى شاشة عرض التقویم الدراسي.

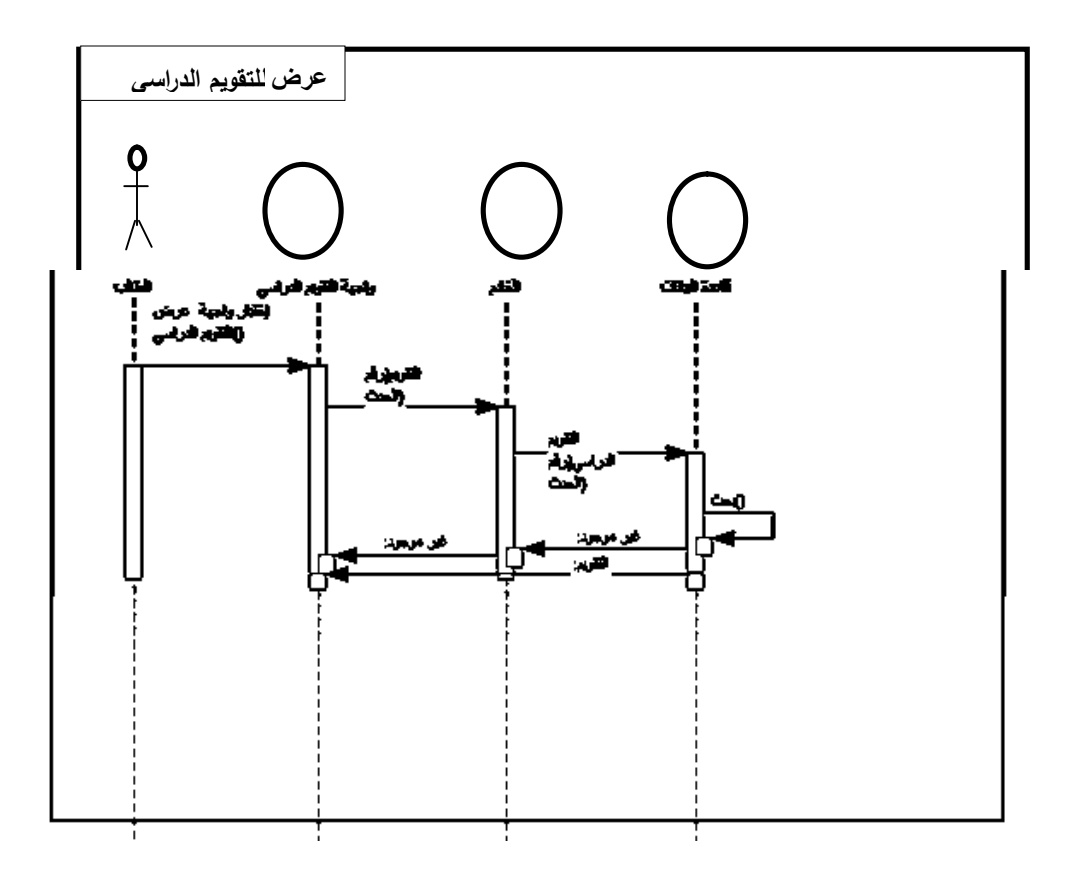

الشكل رقم(8-3) یوضح عملیة العرض للتقویم الدراسي

#### **5.2.3.3 مخطط التسلسللعرض الخطةالدراسیة:**

یوضح تسلسل عملیة عرض الخطة الدراسیة والأحداث بین مكونات النظام،حیث یتم إرسال رقم الخطة للمخدم،ومن ثم الى قاعدة البیانات، حیث یتم التحقق من رقم الخطة وا ٕ رسال البیانات الى شاشة عرض الخطة الدراسیة.

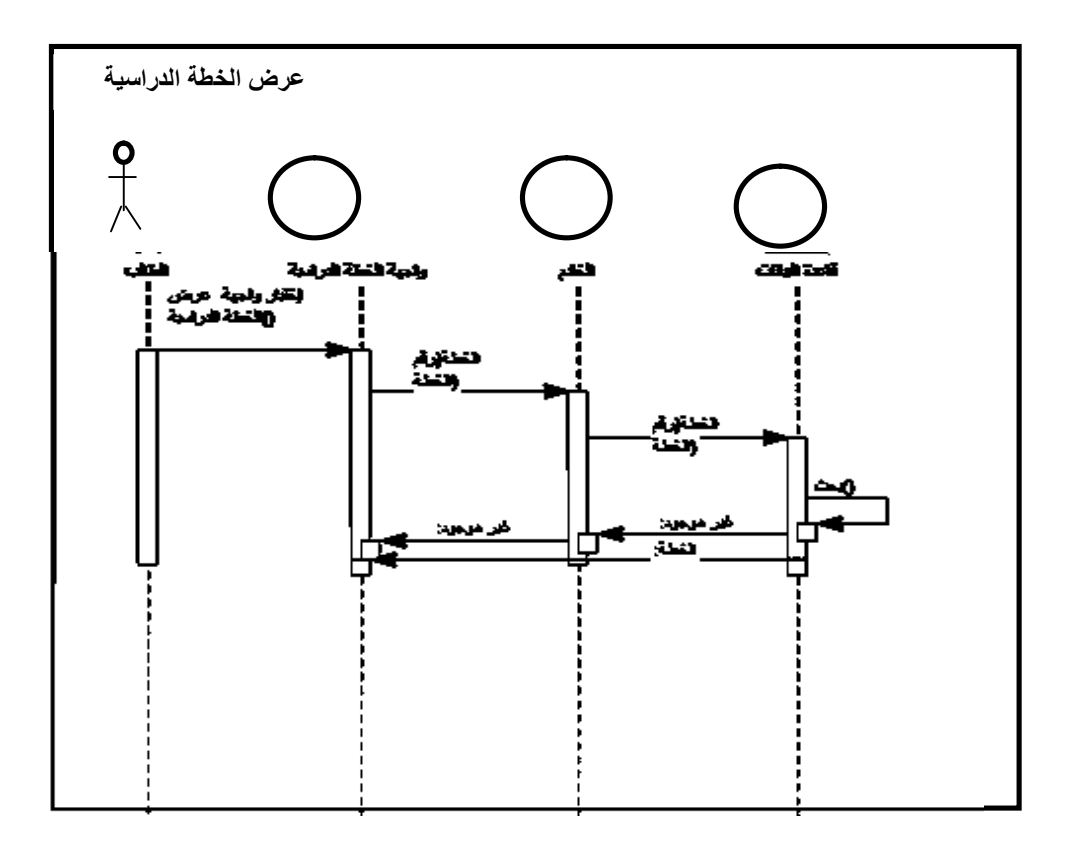

**الشكل رقم(9-3) یوضح عملیة العرض الخطة الدراسیة** 

#### **6.2.3.3 مخطط التسلسلعرض النتیجة:**

یوضح تسلسل عملیة عرض النتیجة والأحداث بین مكونات النظام،حیث یتم إرسال رقم الجامعي للمخدم،ومن ثم الى قاعدة البیانات، حیث یتم التحقق من رقم الحدث وا ٕ رسال البیانات الى شاشة عرض

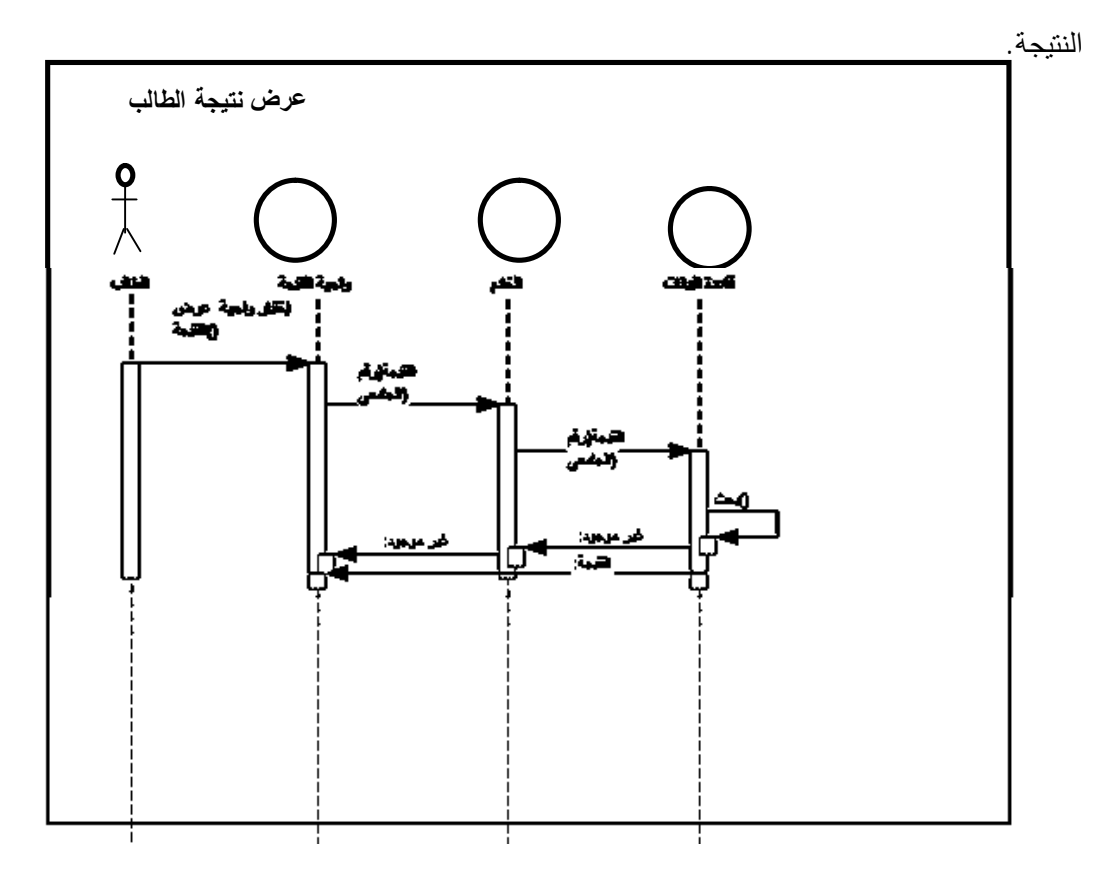

الشكل رقم(10-3) یوضح عملیة العرض نتیجة الطالب

### **7.2.3.3 مخطط التسلسلعرض الجدول الدراسي:**

یوضح تسلسل عملیة عرض الجدول الدراسي والأحداث بین مكونات النظام،حیث یتم إرسال رقم الجدول للمخدم،ومن ثم الى قاعدة البیانات، حیث یتم التحقق من رقم الجدول وا ٕ رسال البیانات الى شاشة عرض الجدول الدراسي.

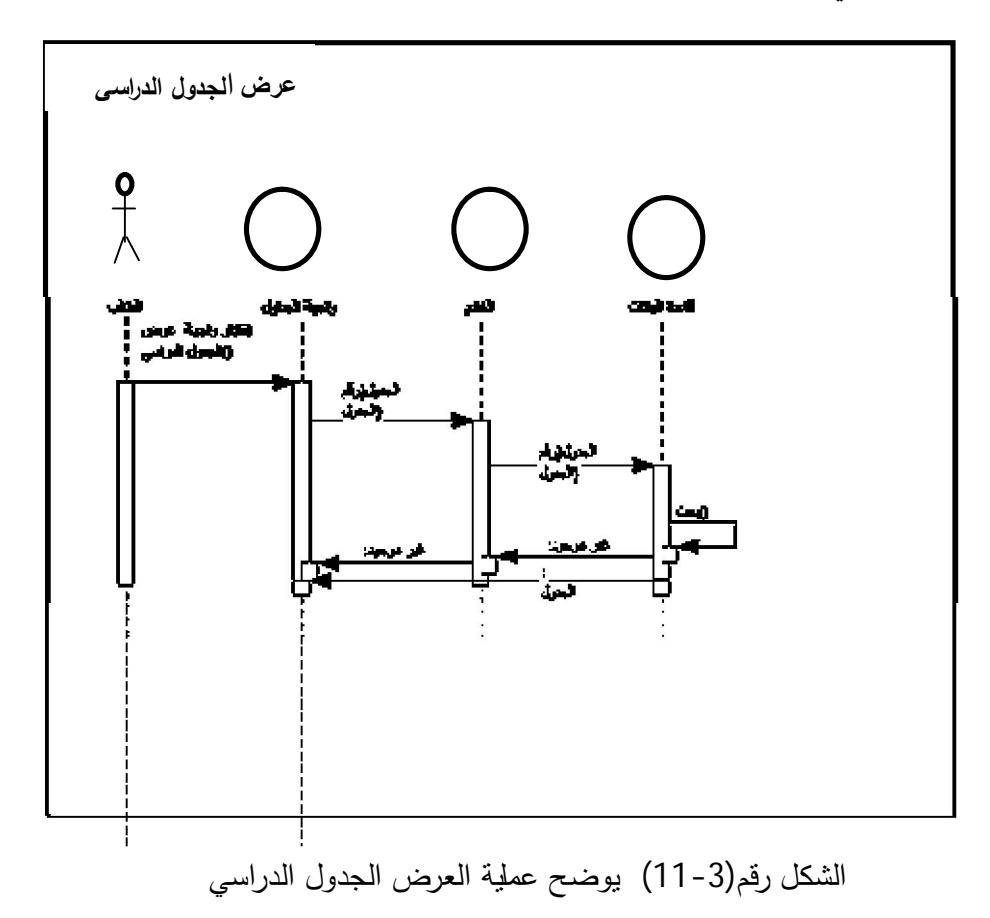

### **8.2.3.3مخطط التسلسلعملیة التسجیل للفصل الدراسي:**

یوضح تسلسل عملیة عرض التسجیل للفصل الدراسي والأحداث بین مكونات النظام،حیث یتم إرسال رقم الجامعي للمخدم،ومن ثم الى قاعدة البیانات، حیث یتم التحقق من رقم الجامعي وا ٕ رسال البیانات الى شاشة عرض التسجیل.

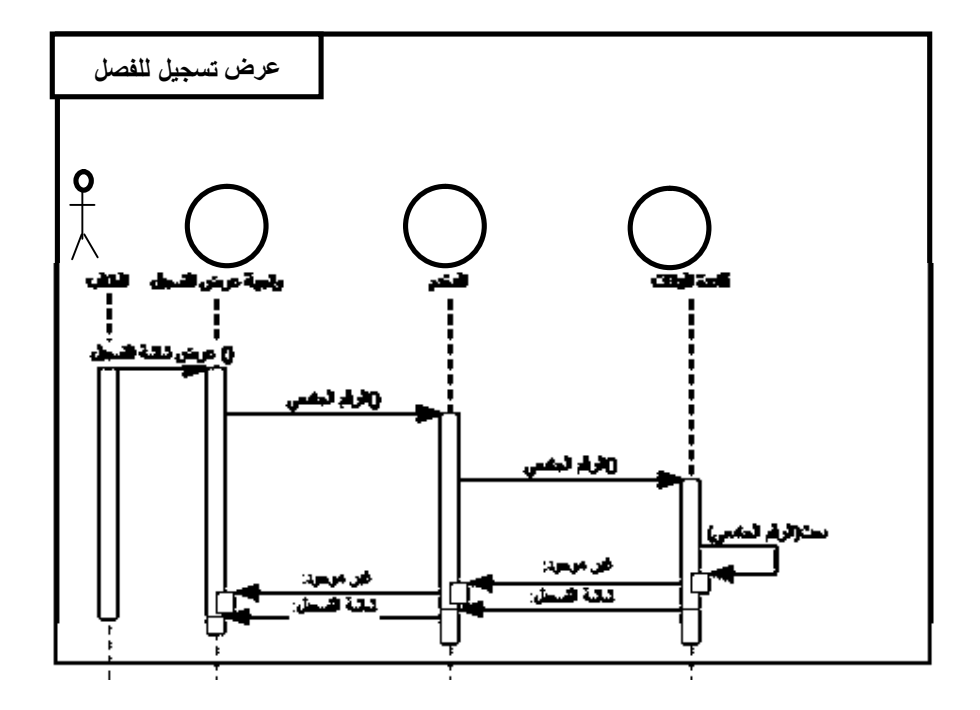

الشكل رقم(12-3) یوضح عملیة التسجیل للفصل الدراسي

## 3.3.3**مخطط النشاط** (diagram activity(**:**

یقوم بتوضیح كل عملیات النظام.

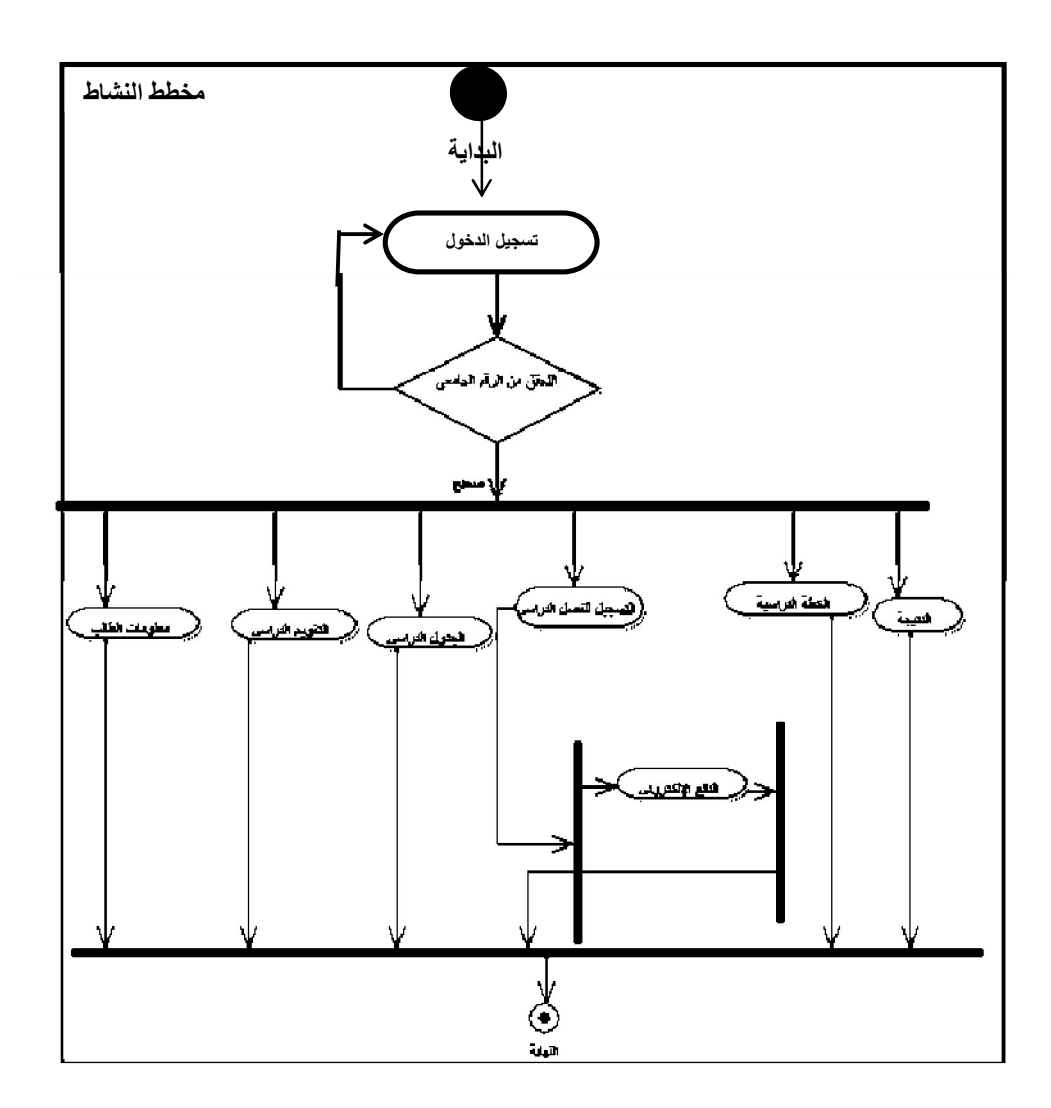

الشكل رقم(13-3) یوضح مخطط النشاط لكامل البوابة

### 4.3.3**مخطط الفئة**(diagram class( :

یستخدم على نطاق واسع لوصف أنواع الكائنات الموجودة فى النظام وعلاقتها مع بعضها،حیث یوضح

علاقة الطالب بقاعدة بیانات التطبیق الموجودة على المخدم.

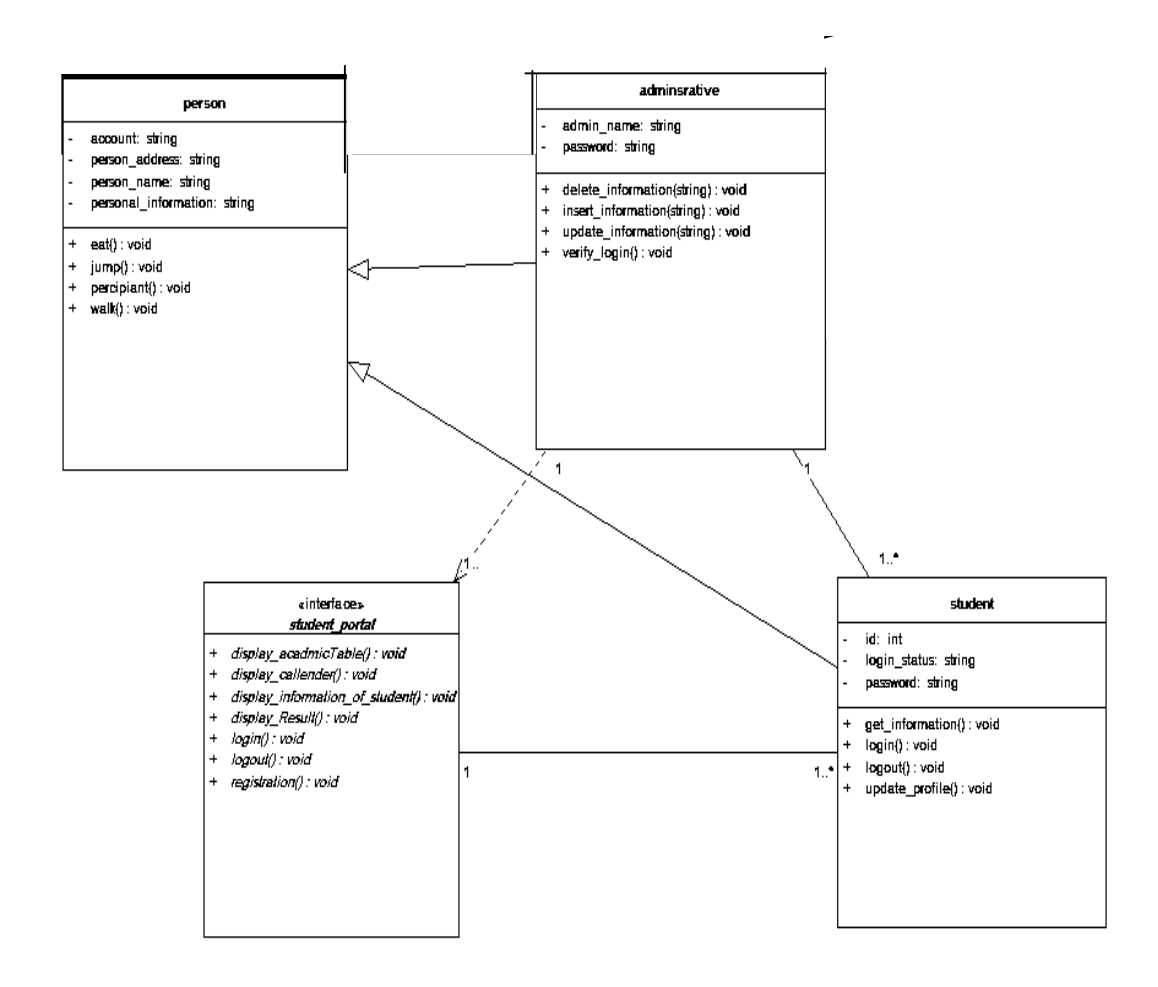

الشكل رقم(14-3) یوضح مخطط الفئة لقاعدة بیانات البوابة

# 4.3**تصمیم قاعدة البیانات**(Design Database( :

### **1.4.3 مقدمة:**

تحتوىعلى جدول تسجیل الـدخول للتطبیـق و جدول التسـجیل الالكترونـي للفصـل الدراسـي و جـدول النتیجة،جمسدول معلومــــات الطالب،جـــدول الاعلانـــــات،التقویم الدراســـــي،الكلیات،المعلومات الشخصیة،الاحداث،اقسام الكلیات،الخطة الدراسیة.

#### **2.4.3جدول تسجیل الدخول:**

یحتوي علي الرقم الجامعي و كلمة السر و الاسم المرجعي في قاعدة البیانات login.

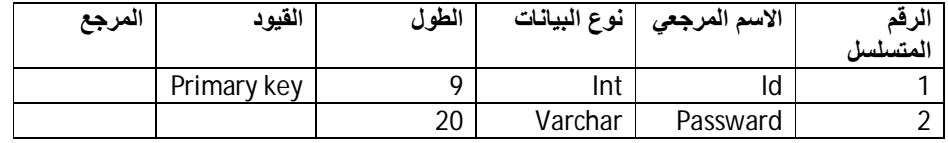

الشكل رقم(15-3) یوضح جدولتسجیل الدخول

### **3.4.3جدول التقویم الدراسي:**

یحتوي علي رقم التقویم و التاریخ و رقم الحدث و الاسم المرجعي في قاعدة البیانات calender.

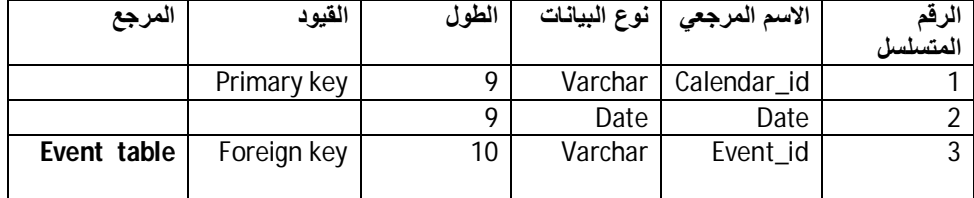

الشكل رقم(16-3)یوضحجدولالتقویم الدراسي

#### **4.4.3جدول الاحداث:**

یحتوي علي رقم الحدث و اسم الحدث و الاسم المرجعي في قاعدة البیانات Event.

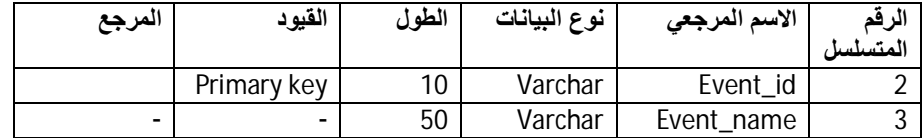

#### الشكل رقم(3 17-) یوضح جدول الاحداث

### **5.4.3جدول معلومات الطالب:**

یحتوي علي الاسم الاول و الثاني والثالث و الرابع و رقم الكلیة و الاسم المرجعي في قاعدة البیانات .information

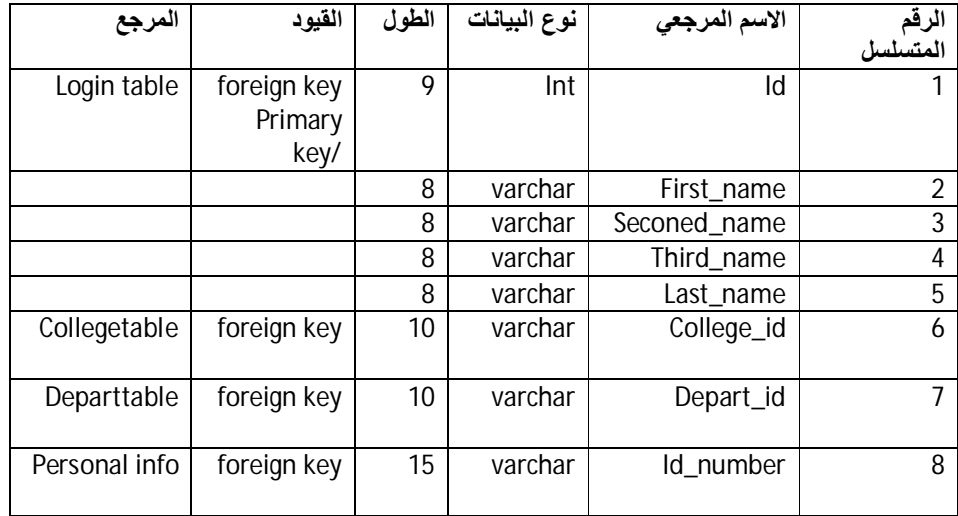

### الشكل رقم(18-3)یوضح جدول معلومات الطالب

#### **6.4.3جدول معلومات الشخصیة:**

یحتوي علي الرقم الوطني و تاریخ المیلاد و نوع الشھادة،الرسوم،رقم التلفون و الاسم المرجعي في قاعدة البیانات information personal.

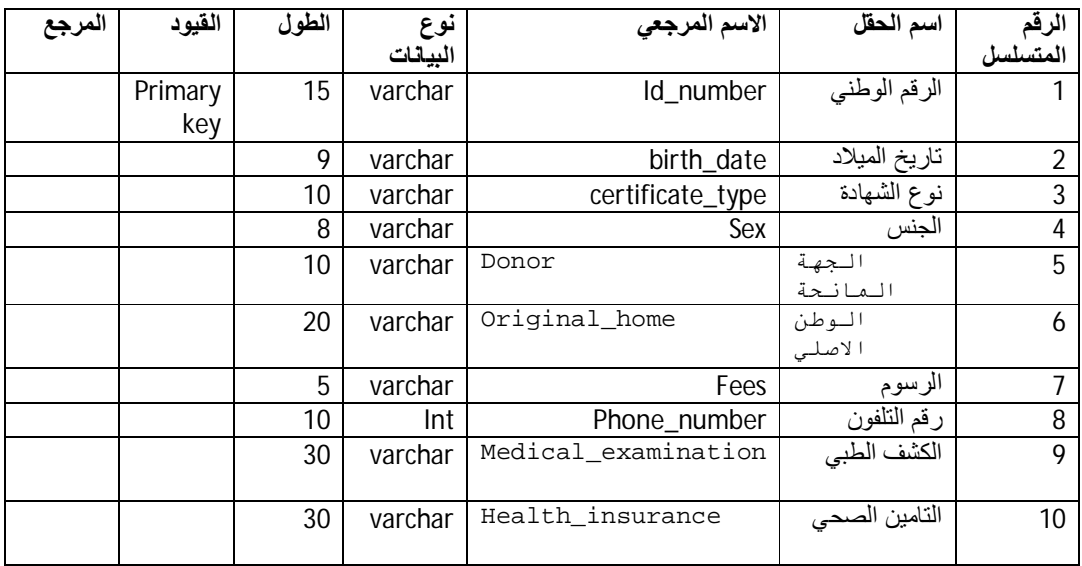

### الشكل رقم(19-3)یوضح جدول المعلومات الشخصیة

### **7.4.3جدول اقسام الكلیات:**

یحتوي علي رقم القسم و اسم القسم و الاسم المرجعي في قاعدة البیانات College Depart.

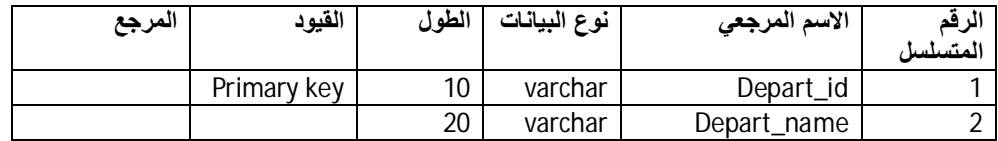

### الشكل رقم(20-3)یوضح جدول اقسام الكلیات

### **8.4.3جدول الكلیات:**

یحتوي علي رقم الكلیة و اسم الكلیة و الاسم المرجعي في قاعدة البیانات College.

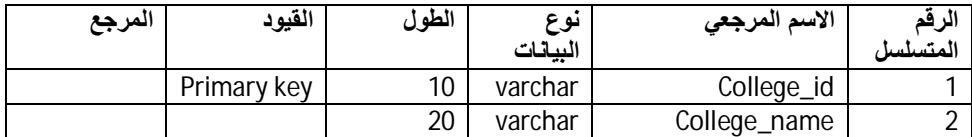

الشكل رقم(21-3)یوضح جدولالكلیات

### **9.4.3جدول التسجیل الالكتروني:**

یحتـوي علــي الـــرقم الجــــامعي و الدفعة،الفصـــل الدراســـي،نوع القبول،الرســـوم المقترحـــة،تاریخ التسجیل،الرسوم المقررة و الاسم المرجعي في قاعدة البیانات Regesteration.

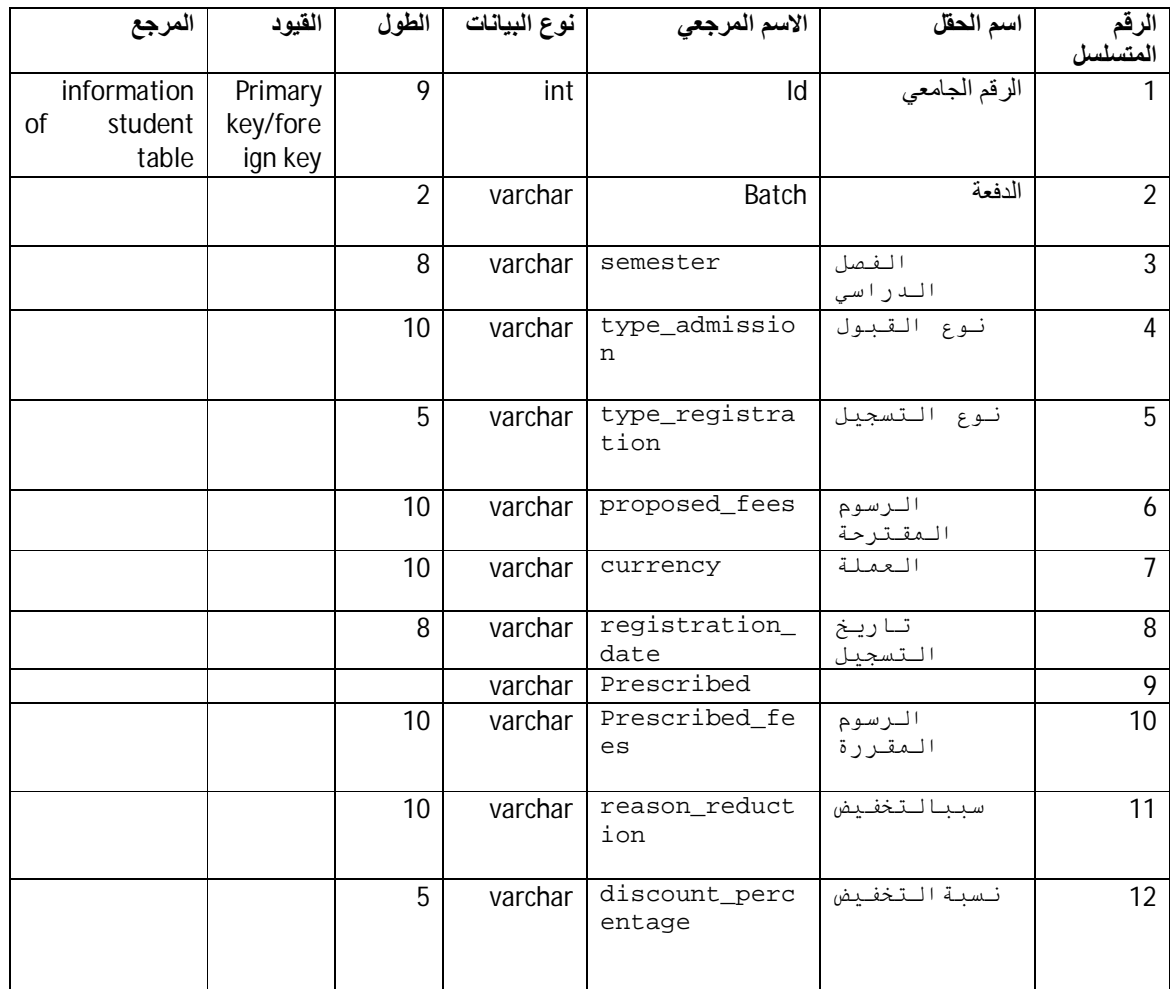

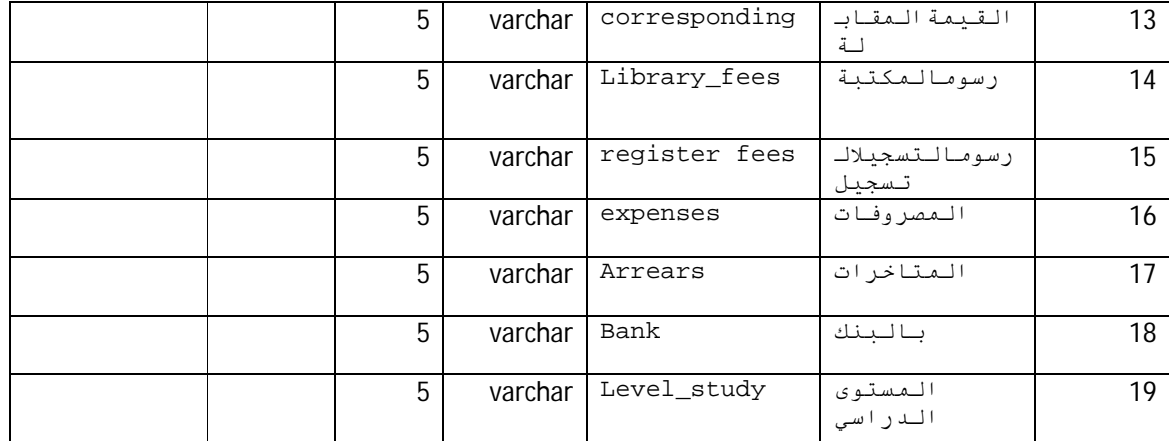

الشكل رقم(22-3)یوضح جدول التسجیل الالكتروني

### **10.4.3جدول الاعلانات:**

یحتوي علي رقم الاعلان و اسم الاعلان و الاسم المرجعي في قاعدة البیانات Announecment.

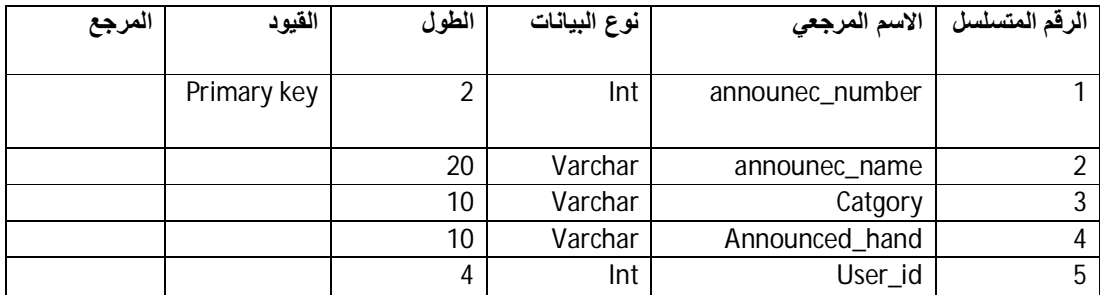

الشكل رقم(23-3)یوضح جدول الاعلانات

### **11.4.3جدول الاسئلة:**

یحتوي علي رقم السؤال و الاسئلة والاجوبة و الاسم المرجعي في قاعدة البیانات Qusetion.

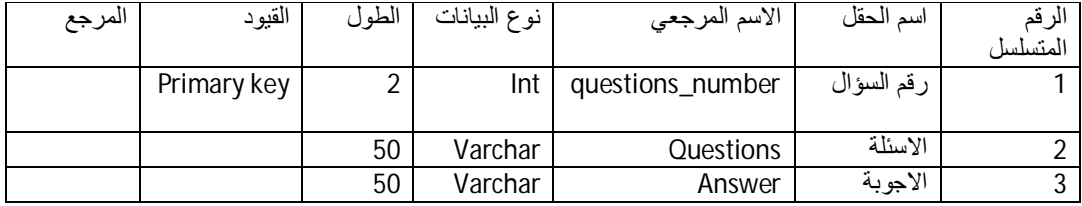

الشكل رقم(24-3)یوضح جدول الاسئلة

### **12.4.3جدول النتیجة:**

یحتوي علي الرقم الجامعي و المعدل الفصلي و التراكمي و الحالة و الاسم المرجعي في قاعدة البیانات .Result

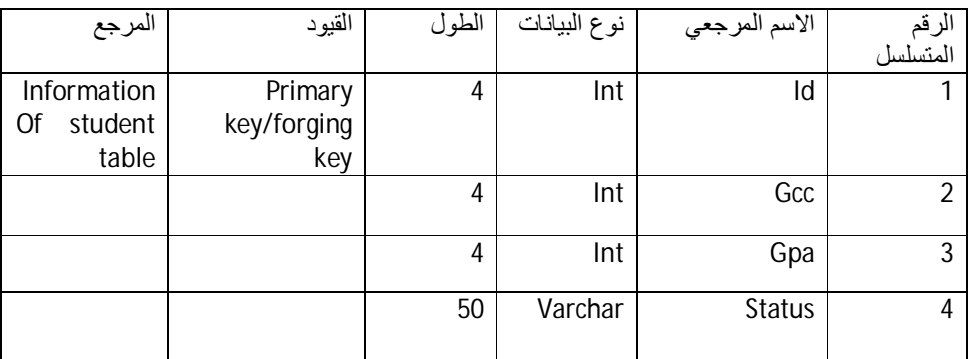

لشكل رقم(25-3) یوضح جدول النتیجة

### **13.4.3جدول الخطة الدراسیة:**

یحتوي علي رقم الكورس و اسم الكورس و الساعات المعتمدة و الاسم المرجعي في قاعدة البیانات .Plan

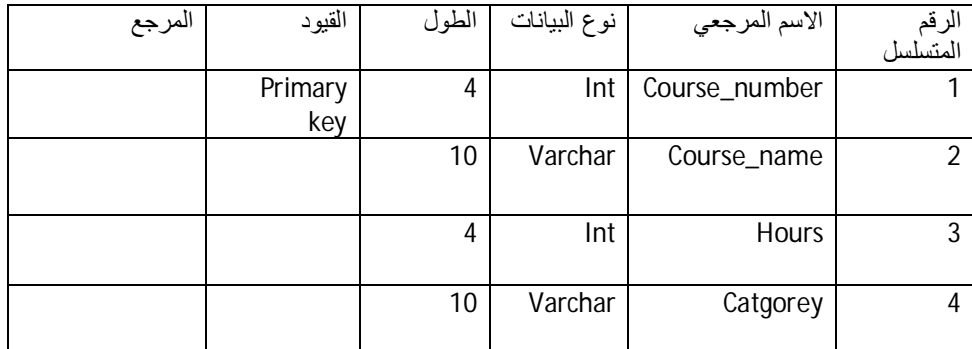

#### الشكل رقم(24-3) یوضح جدول الخطة الدراسیة

# **الباب الرابع**

# **التطبیق**

## 1.4**مقدمة:**

بعدتحلیلالنظام، فى هذاالفصلیتكلمعنالواجهاتالرسومیةللنظام، تم تصمیم الواجهات باستخدام أندروید إستدیو، ویعطیوصفامختصراً لمكونات واجهاتالنظام، لتخزین البیانات تم استخدام server MySQL، وتم رفعها على مخدم.

# 2.4**شاشات النظام:**

تحتوي شاشات النظامالرئیسیةللمشروععلى:

### **1.2.4 شاشة تسجیل الدخول للبوابة:**

فى هذه الشاشة یقوم الطالب بإدخال الإسم و الرقم الجامعي و من ثم یقوم بالضغط علي زر الدخول

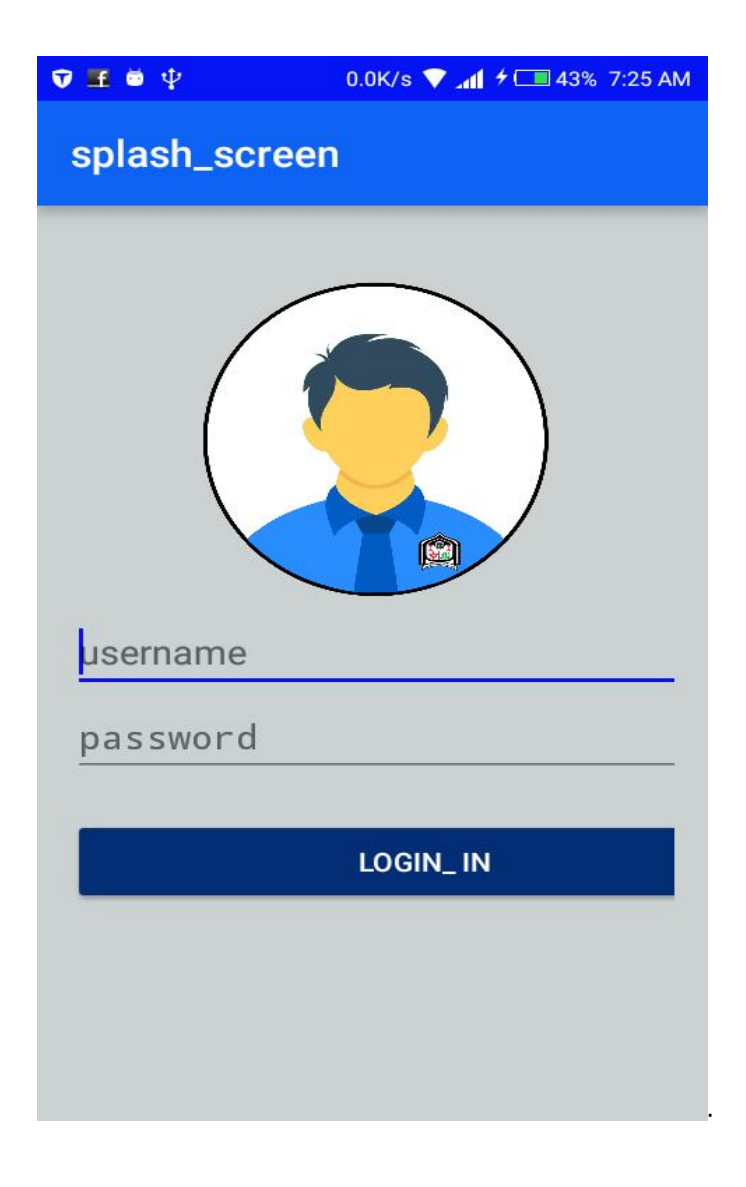

شكل رقم(1.4) یوضح شاشة تسجیل الدخول للبوابة الطالب

### **2.2.4 الشاشة الرئسیة:**

منها یصل المستخدم لكل شاشات التطبیق و تحتوي علي شاشة التسجیل الإلكتروني, معلومات الطالب,الخطة الدراسیة,النتیجة الفصلیة,الكورسات,الجداول.

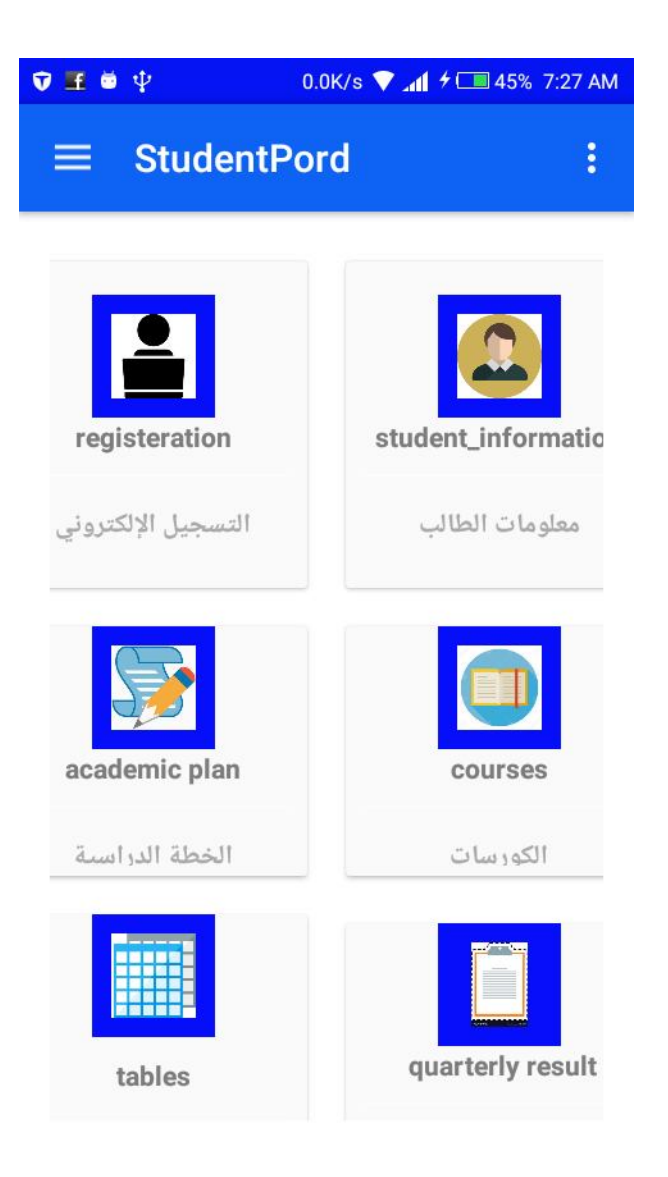

شكل رقم (2.4) یوضح الشاشة الرئیسیة للبوابة الطالب

حیث یستطیع الطالب معرفة أخر أخبار الجامعة، و الكلیة؛ والعطل الرسمیة وتأجیل أوتأخیر محاضرة أو إمتحان و زمنها.

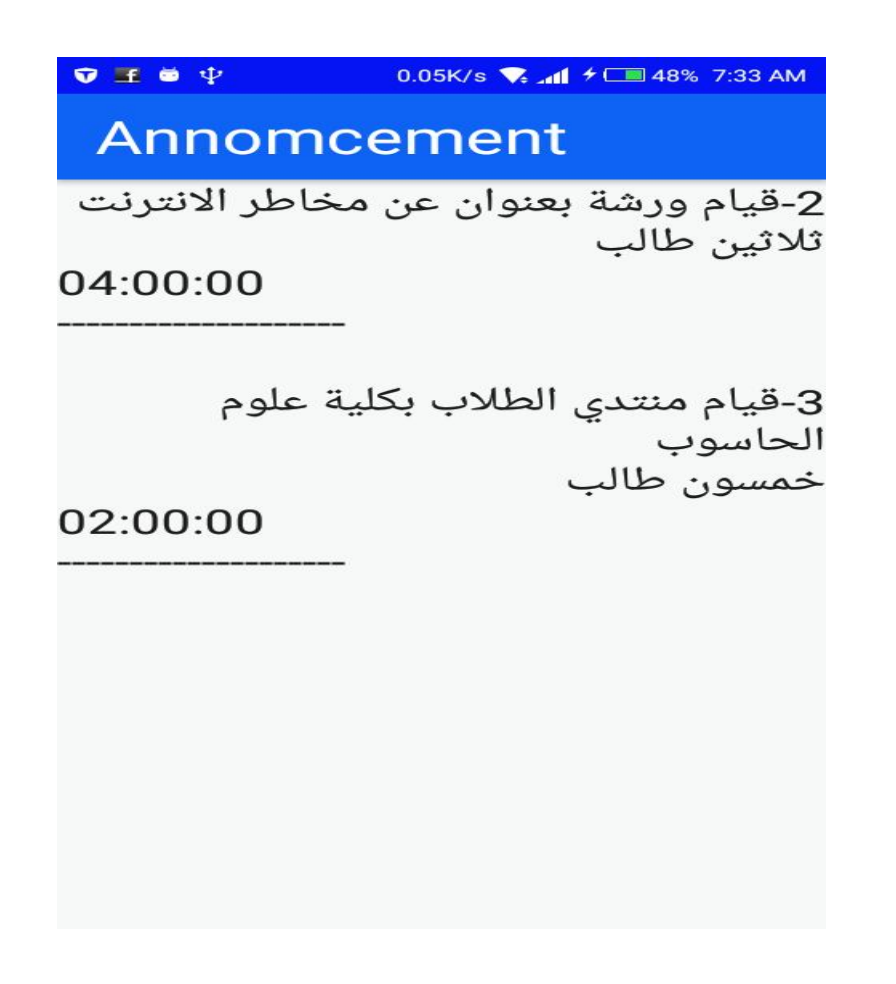

شكل رقم(3.4) یوضح شاشة الإعلانات.

## **4.2.4 شاشة التقویم الدراسي:**

هذه الشاشة تعرض التقویم الدراسي الذي یحتوي على الحدث والتاریخ مثل (بدایة التسجیل للفصل الدراسي القادم) للعام الدراسي.

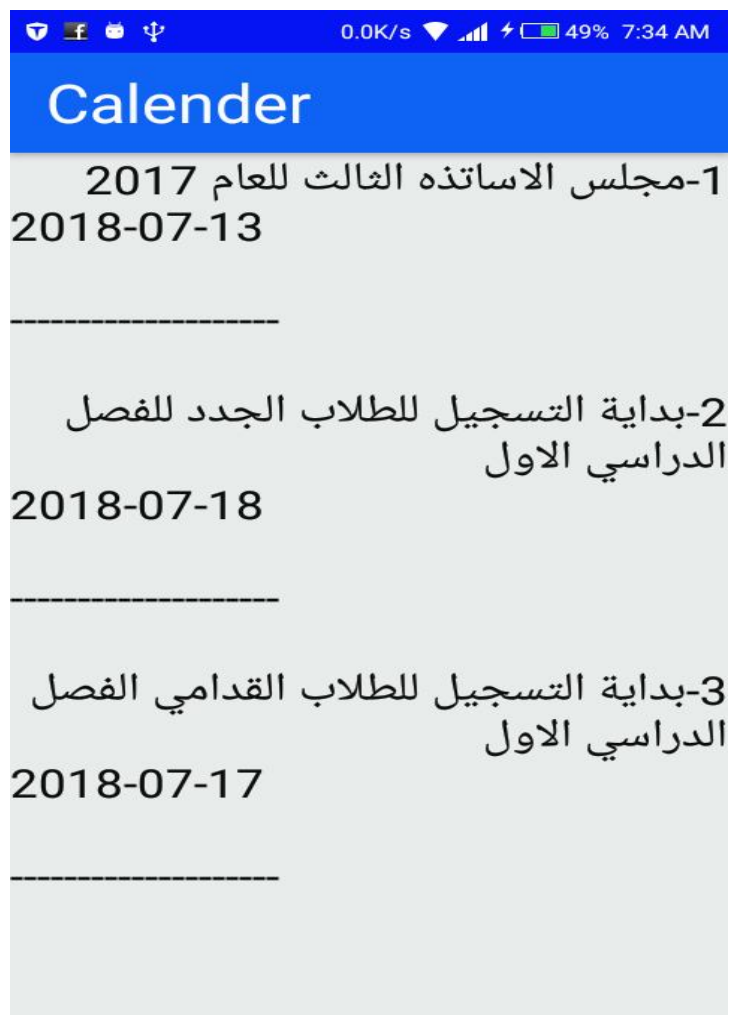

شكل رقم(4.4) یوضح شاشة التقویم الدراسي.

### **5.2.4 شاشة عرض النتیجة الفصلیة:**

یتم فیها عرض نتیجة الطالب(معدل فصلي وتراكمي والحالة).

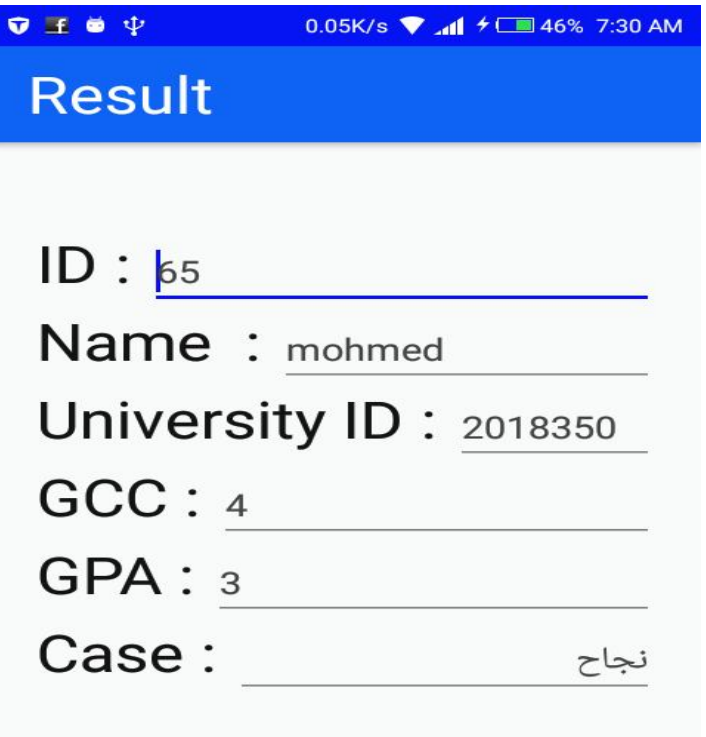

شكل رقم(5.4) یوضح شاشة النتیجة الطالب.

### **6.2.4 شاشة عرض معلومات الطالب:**

یتم فیها عرض معلومات الطالب(الإسم،الكلیة، المستوى الدراسي ).

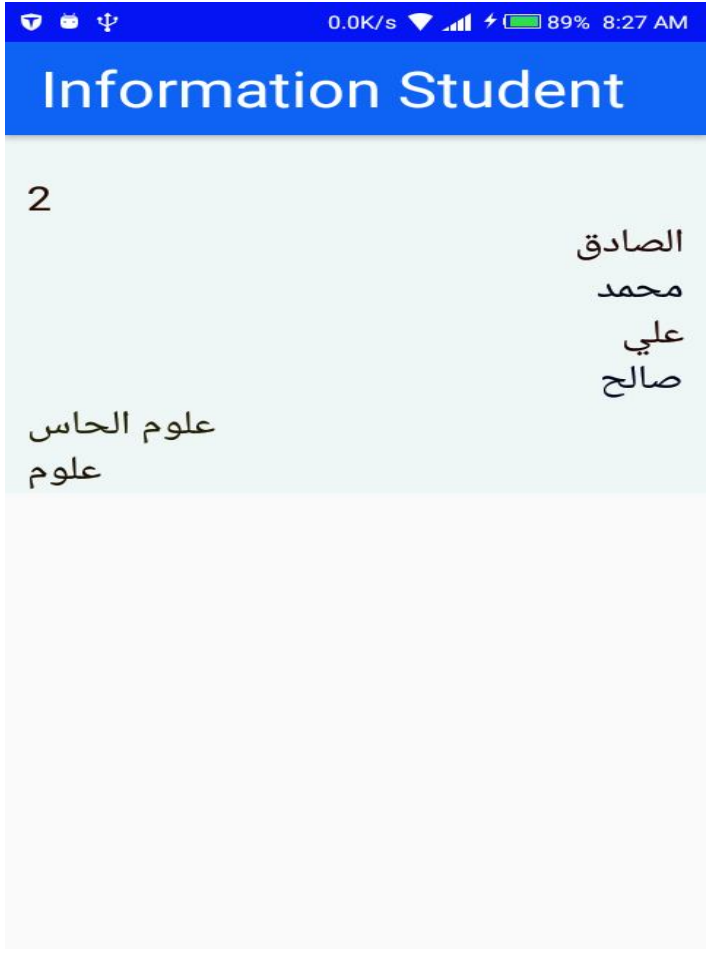

شكل رقم(6.4) یوضح شاشة معلومات الطالب.

### **7.2.4 شاشة عرض التسجیل للفصل الدراسي:**

یتم فیها عرض عملیة التسجیل للفصل الدراسي، والدفع الإلكتروني.

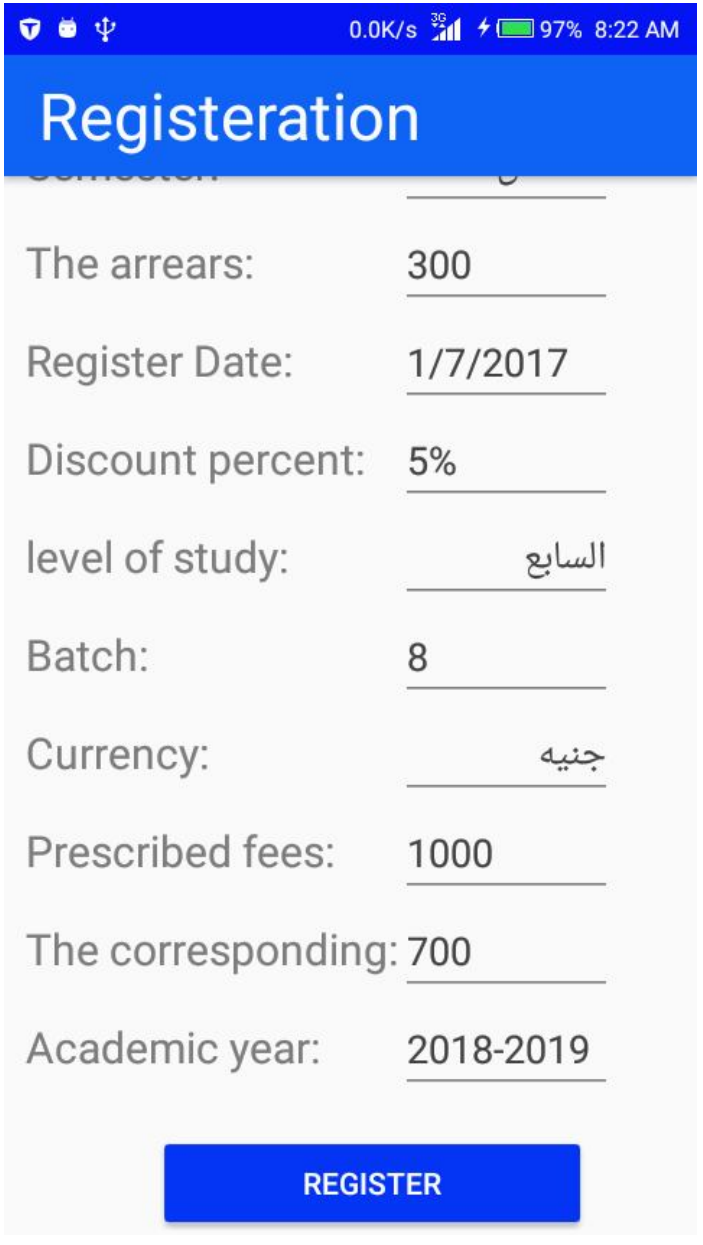

شكل رقم(7.4) یوضح شاشة عملیة التسجیل للفصل الدراسي.

یتم فیها عرض للعام الدراسي.

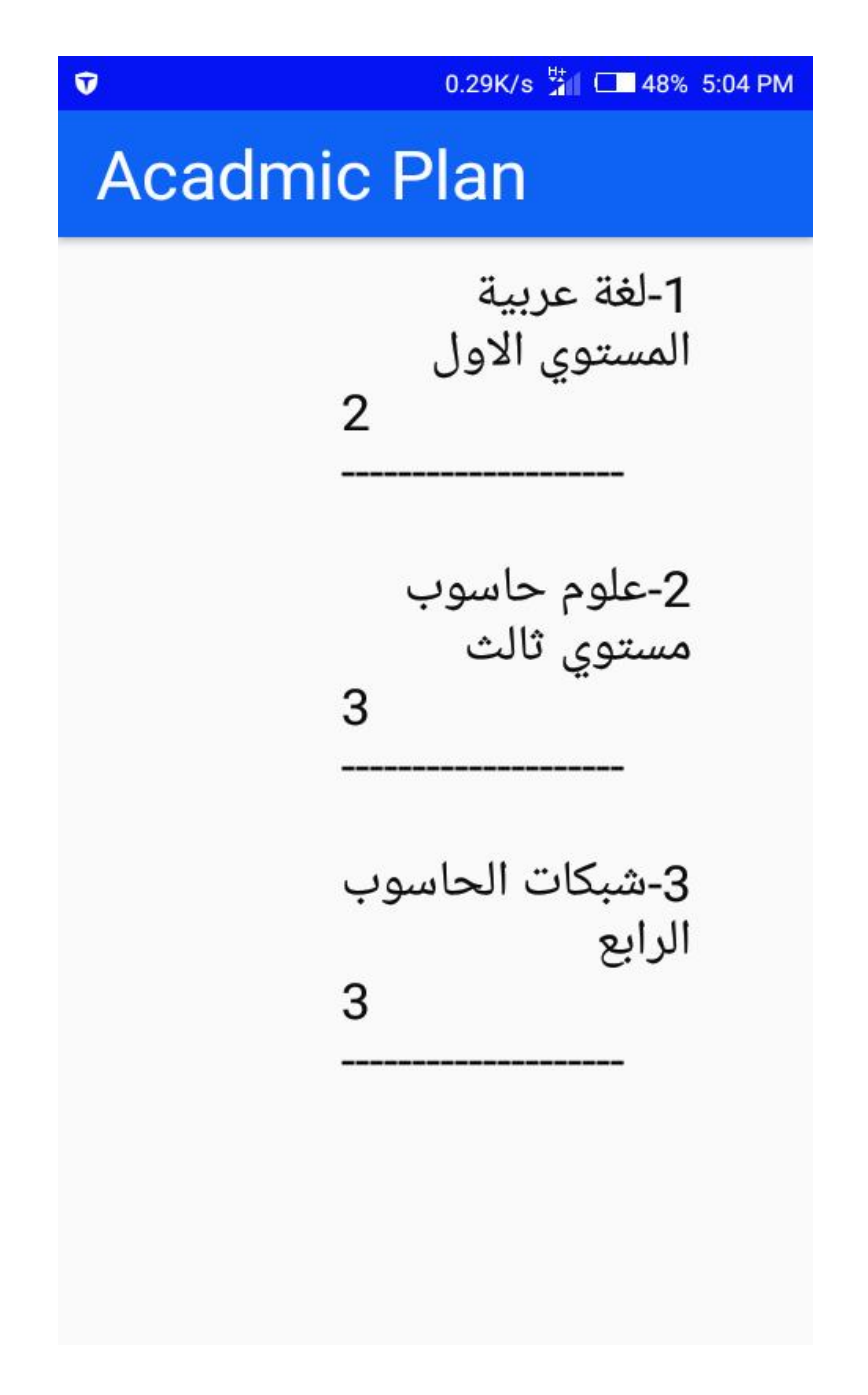

شكل رقم(8.4) یوضح شاشة عرض الخطة الدراسیة.

### **9.2.4شاشة عرض الجدول الدراسي:**

یتم فیها عرضالجدول الدراسي الخاص لكل فصل الدراسي.

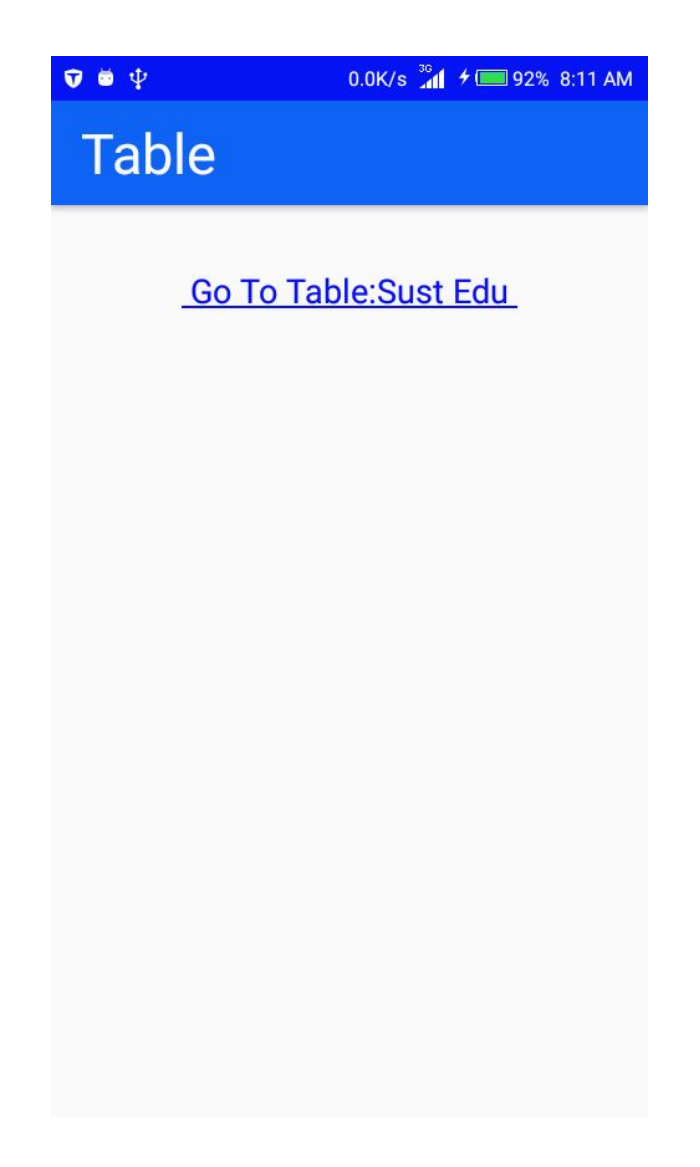

شكل رقم(9.4) یوضح شاشة عرض الجدول الدراسي.

### **10.2.4شاشة عرض الكورسات:**

یتم فیها عرض الكورسات الخاص لكل فصل الدراسي.

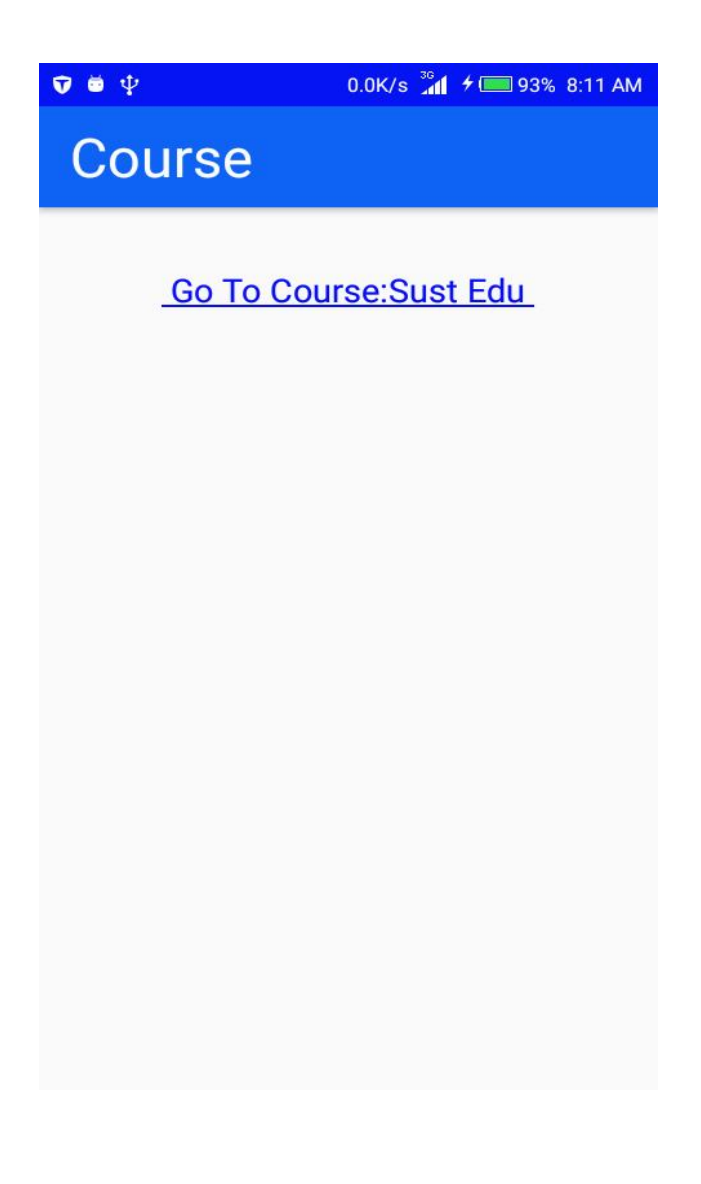

شكل رقم(10.4) یوضح شاشة عرض الكورسات.

# **11.2.4شاشة عرض الدفع الالكتروني:**

یتم فیها عرض رقم البطاقة و الرقم السري.

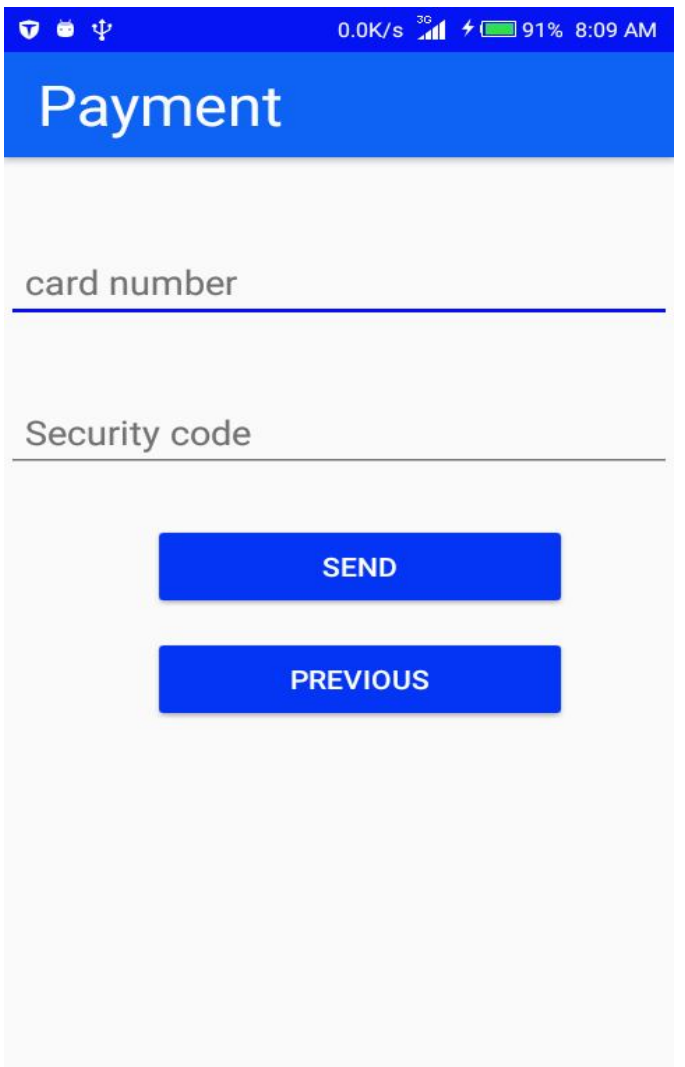

شكل رقم(11.4) یوضح شاشة عرض الدفع الالكتروني.

**الباب الخامس** 

**النتائجو التوصیات** 

# 1.5**المقدمة:**

یحتوي هذا الباب علي النتائج و التوصیات و الخاتمة و المراجع و توضح فیما یلي:

# 2.5**النتائج:**

تم توفیر بورد إلكتروني. أصبح للطالب تطبیق یمكن أن یستخدمة في أي مكان. تقلیل الوقت و الجهد بالنسبة للطالب. التسجیل إلكتروني للفصل الدراسي. تقلیل الوقت و الجهد بالنسبة لمكتب المسجل.

# 3.5 **التوصیات:**

- عمل شاشة لتسجیل مشاریع التخرج.
- عمل شاشة خاصة بالاساتذه لمناقشة الأراء مع الطلاب.

# **الخاتمة**

الفائدة مـن تطویر بوابة مساعدة الطـالب على الحصول على المعلومات الأكادیمیة والتسجیل للفصل الدراسي التى كانت تمثل لهم مشكلة فى الوقت والز من والجهد.

# **المراجع**

[1]جامعة المدینة العالمیة تطلق تطبیق بوابة الطالب للھواتف الذكیة(بنظام الأندروید).(25/2/2018).

https://www.mediu.edu.my/news-ar/android-app-student-portal/?

[2]أبوبكر محمد عبد الله سلطان. بوابھ الطالب الالكترونیة. بحث بكالوریوس.جامعة السودان للعلوم والتكنولوجیا. (2016).

 [3]أحمد أبوضیف. إطلاق تطبیق "بوابة الطالب للھواتف الذكیة(" في جامعة المنصورة**).(**25/2/2018).

https*://www.elwatannews.com/news/details/2653428*

*[4]* تطبیق الجامعة الذكي - جامعة عمان العربیة. (25/2/2018).

 *www.aau.edu.jo/Pages/AAUApp.aspx*

[5]بوابة الطالب الالكترونیة.(24/2/2018) .

*http://std-portal.philadelphia.edu.jo*

[6] البوابھ الالكترونیة.(25/2/2018).

 *reg.meu.edu.jo/*

[7]- بوابة الطالب الالكترونیة في الجامعة الھاشمیة.(24/2/2018 ). https://reg2.hu.edu.jo/support.aspx

[8]- بوابة الطلبة-جامعة الزرقاء.(24/2/2018).

zu.edu.jo/ar/Portals/Students/StudentsPortal.aspx

[9]مؤنسحواس. Kotlin و Javaالفرق بین لغتى برمجة. (2018/7/8).

.https://www.youm7.com/story

[10]محمدأحمدالعیل.مدخل إلى برنامج إدارة قواعد البیانات. (2018/7/10).

#### *https://academy.hsoub.com/ .*

(2018/7/20) . Web server.AbdulmajeedAbu Elyas[11]

. *https://mawdoo3.com* 

[12]مدونة الویب العربي .(2018/4/6).

arabwebblog.blogspot.com/

[13] KhalilSaleem .ماھو الفرق بین استقبال وارسال البیانات بین الخادم وتطبیق android باستخدام تنسیق xml و json وایھما افضل؟.(2017/10/9) . .https://academy.hsoub.com.

> $\;$ state  $\;$  Diagrams. (2018/6/20). الدرس 6 مخططات الحالة  $\;$ https://www.dorar-aliraq.net /

> > [15]umlلغة النمذجة الموحدة.(2017/9/3).

. *www.startimes.com/f.aspx/f.aspx?t=34298669*

[16]البوابات الإلكترونیة. آفاق تخترق فضاء المعلوماتیة – البیان.(2018/6/7).

*https://www.albayan.ae*

 https://www.[17]Json.org [18]Android4ar.com

2016. .I. Michael, "Victoria University, Australia,"[19]

[20] مقدمة - كورس البرمجة بلغة الجافا-الجزء الاول- ل /د معاذ .www.communication.blogspot.com.(2018/4/7).الخلف [21] ماھي لغة برمجةkotlin التي اعتمدتھا جوجل لبرمجة تطبیقات الاندروید | mena the. http://www.themenatch.com.(2018/6/20)